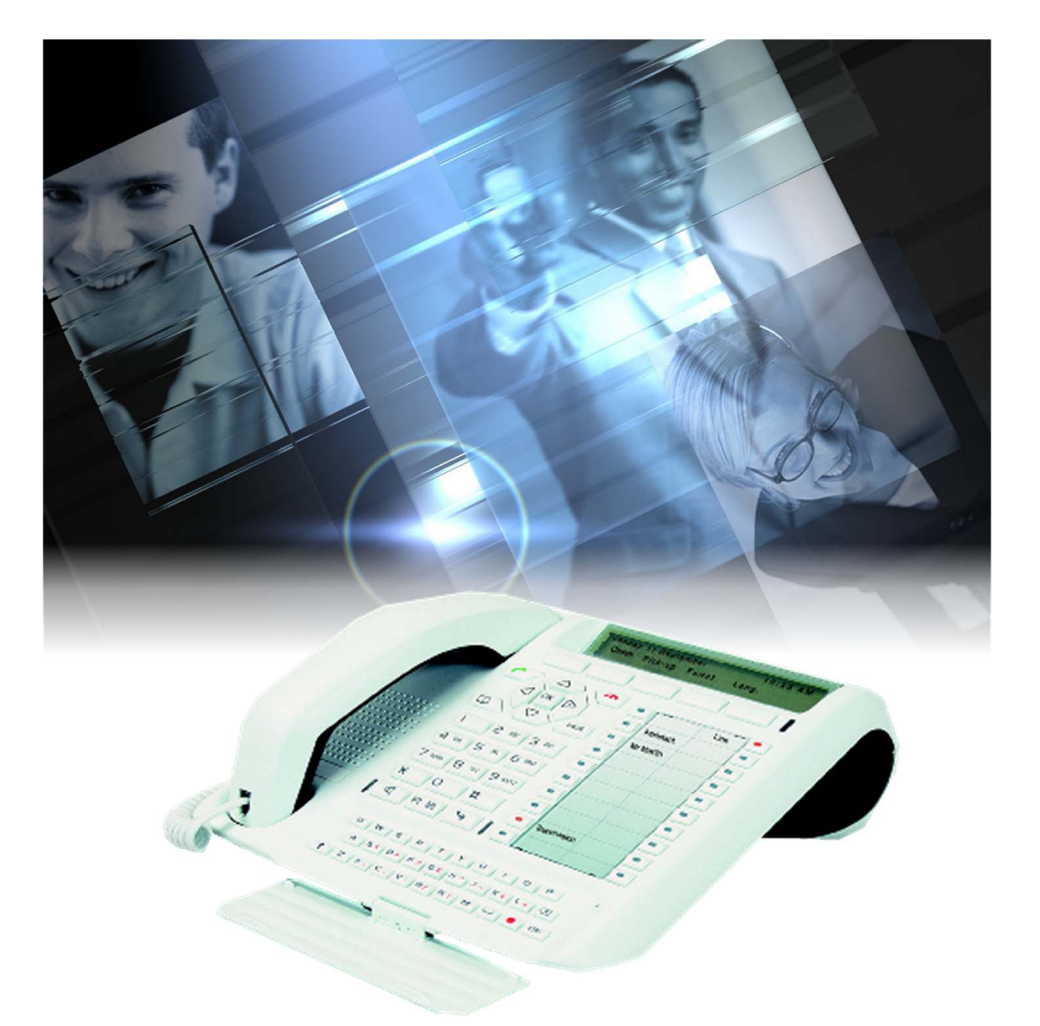

# User guide M760E Attendant console

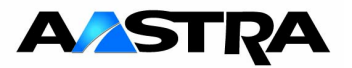

© AASTRA MATRA Telecom

# **Table of contents**

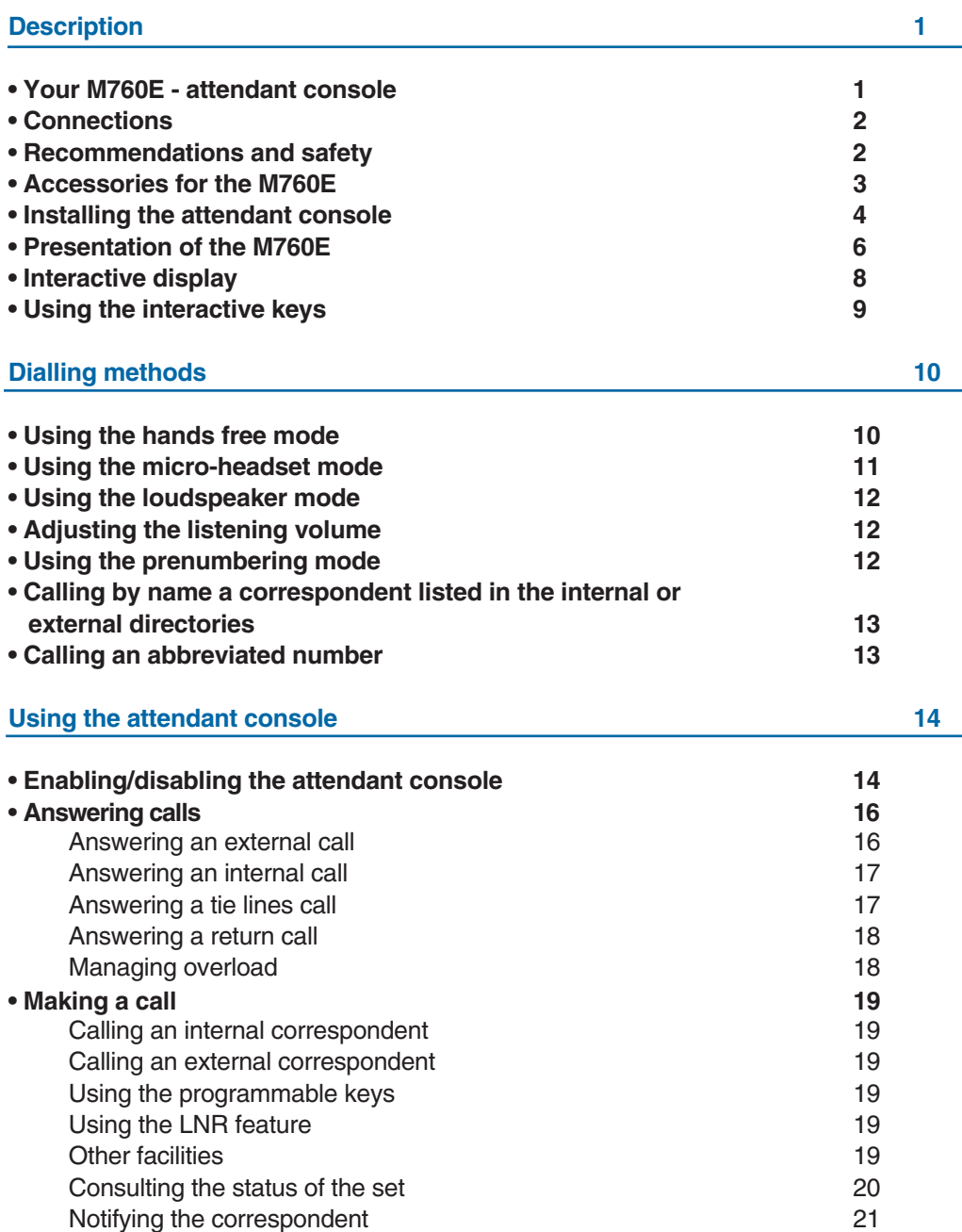

## **Table of contents**

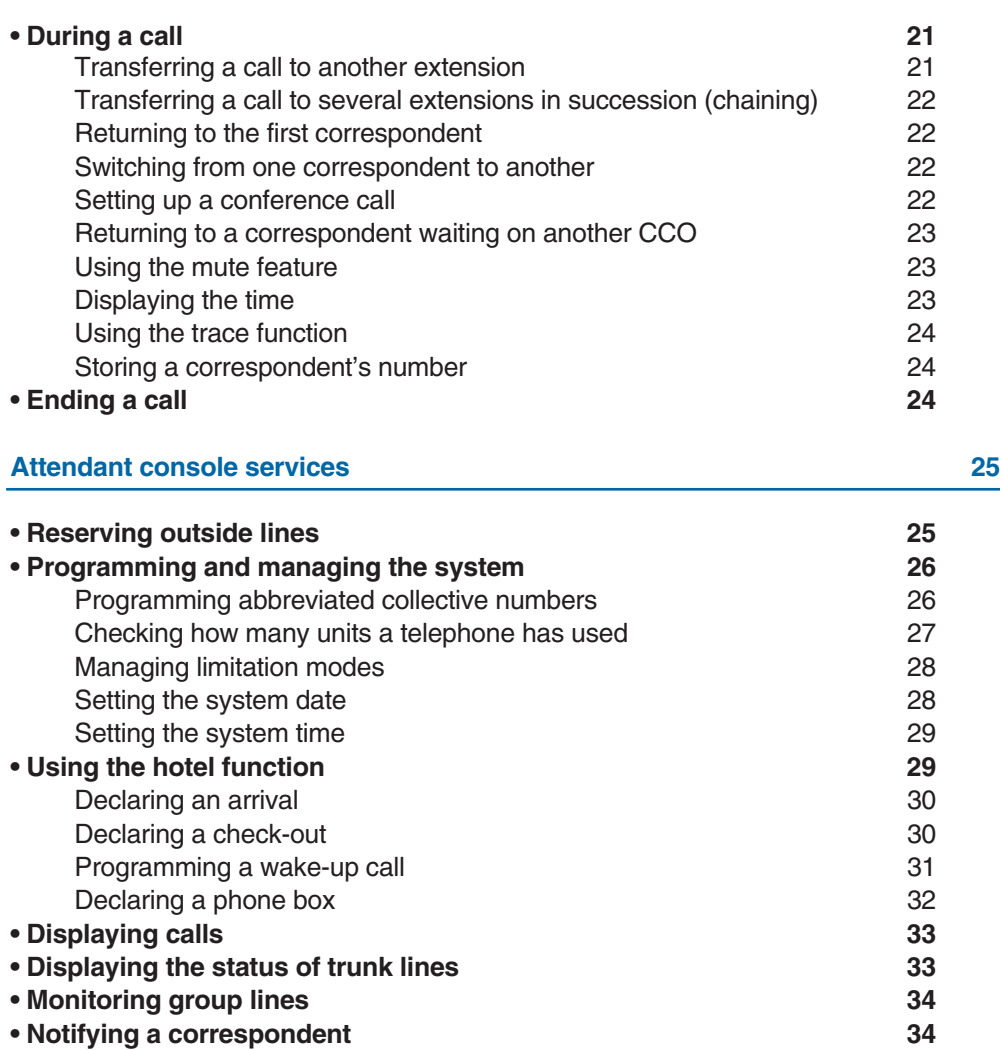

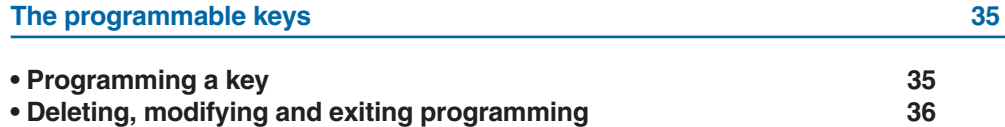

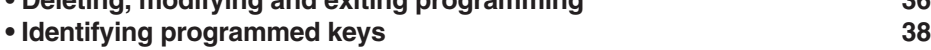

### **Table of contents**

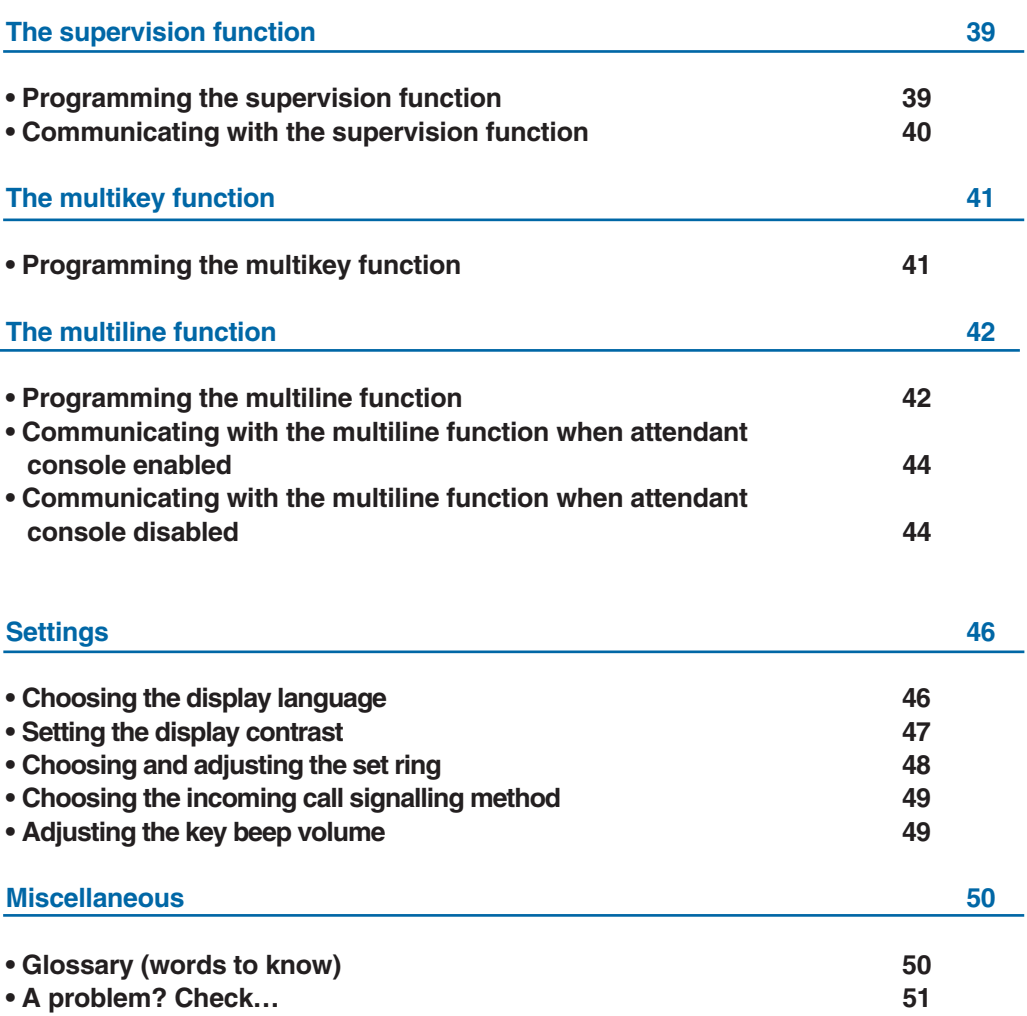

### **Description**

### **Your M760E - attendant console**

A new set has just been installed for you.

Your **M760E** digital set gives you access to all the services and features available within the telephony systems of **NeXspan** ranges.

Your **M760E** offers a comprehensive set of features and the latest in performance technology yet is simple to use.

In **attendant** mode, it acts as a call management service that performs all those conventional functions vital to the successful management of incoming and outgoing calls.

Please note: an attendant console can be configurated in Class A or Class B modes ; the present guide is designed to Class B attendant users.

Note: connected to a line that is not dedicated to the attendant function, your **M760E** will again revert to its digital set functions to provide effective communication through:

- an alphabetical keypad (that enables you to call by name),
- the presentation of caller identification associated with a private directory
- of 100 numbers,
- a message lamp,
- a set of 20 memory keys (used to program numbers or functions),
- a display unit associated with a navigator.

#### **Let yourself be led step-by-step**

One of the prime advantages of your telephone set is its interactive display, which keeps you informed of available telephone services at appropriate times.

Five interactive keys, each having a correspondence with messages shown on the display, give you access to these services: simply press the desired key.

You no longer need to look for information in a directory, and no more complicated codes to remember.

This guide will lead you step-by-step in how to use this new tool. You are recommended to take a little time out to familiarize yourself with it.

As soon as you have mastered the basic functions, you will be ready to use your new phone. You will find that there is nothing difficult or complicated to understand in using this telephone: just read and follow the instructions. You will soon see how fast this telephone is to use, and how much time it saves you, and you will soon be wondering how you managed without it before.

#### **So… just follow the guide!**

### **Description**

### **Connections**

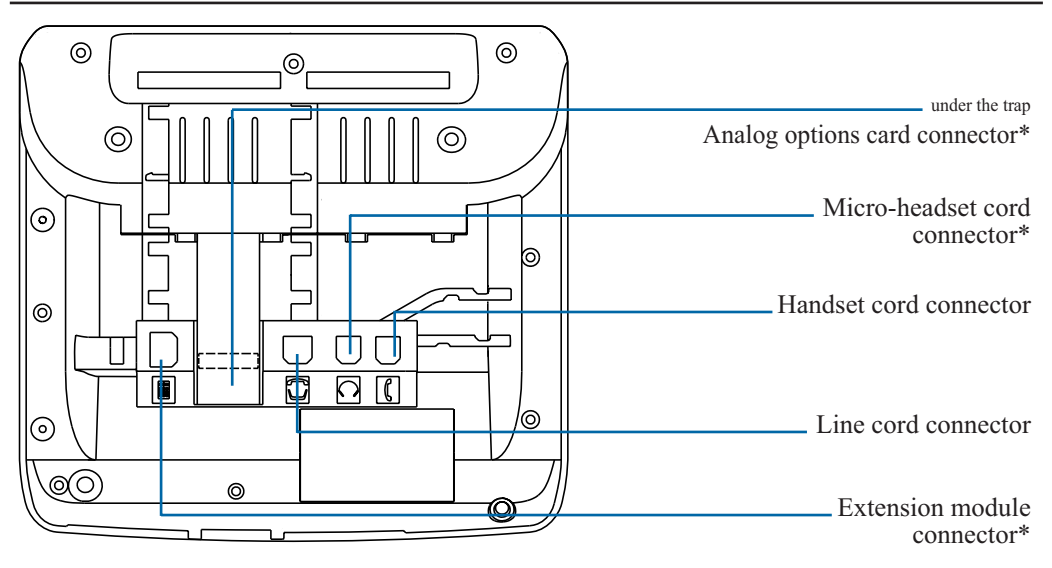

### **Recommendations and safety**

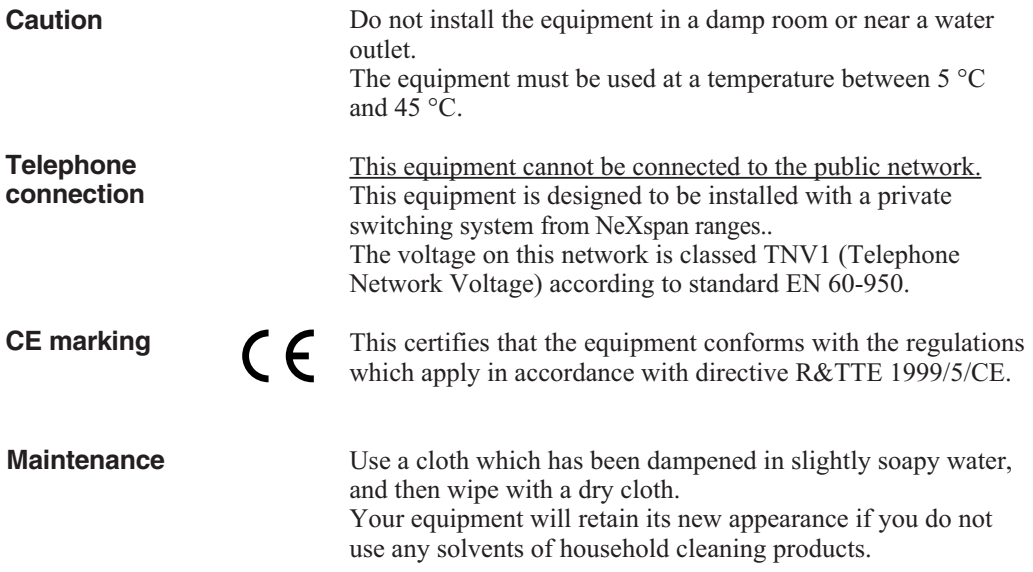

### **Accessories for the M760E\***

The **M760E** is designed to accommodate a variety of options (\*).

**The analog options card** The analog options allow you connect analog peripherals (such as modem/Minitel, register or external ringer).

**The extension module**

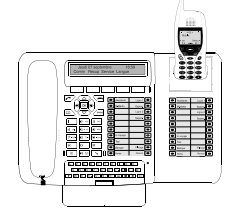

**The micro-headset** The **M760E** lets you plug in a micro-headset. After connection and programming, the headset mode replaces hands free mode.

> The extension module lets you enhance your set by adding a further 20 programmable keys. You can add up to two extensions, giving you a total of 60 programmable keys.

Two models are available as an option:

- the **M710** simple extension module;

- or the **M715** extension module equipped with a charger for DECT mobile.

The **M700** and **M705** extension modules equipped with an icons display, are usable with your **M760E** too.

Note: alone an **M760E** set can be configured in attendant mode and allow all conventional functions vital to the successful management of incoming and outgoing calls. However, in some cases, it is advisable to add an extension. Please consult your system operator for more information.

### **Installing the attendant console**

Your **M760E** set configuration in **attendant** mode depends on the associated system version. We recommend you carry out the following test (after connecting the set) to find out the version of the system to which your set is connected.

### **To find out the** - Press successively the **PROG** and  $\triangle$  keys. **system version:** PROG The display will show either: **1 DISPLAY** The indications and additional features which are highlighted on the blue backgrounds in this guide apply to your setup (see § Multiline function - Settings - Selecting the language). Otherwise, the display will show: **LANGUAGE** The features highlighted on a blue background in this guide are not available with your current system version. **Configuring the set in** The system associated with your **M760E** allows the system **attendant mode:** operator to automatically manage your set's configuration in **attendant** mode. There is no need to configure the set manually. *Note: Once you have disconnected then reconnected the telephone line (see page 2), the display shows the software version of the set.* **If you are in any doubt,** Once the system operator has made the necessary adjustments, **please consult your**  you will need to follow the procedure described hereafter to **system operator.** set up your **M760E** set in **attendant** mode.

Note: cancelling attendant mode also involves manually adjusting the set.

Once you have disconnected then reconnected the telephone line (see page 2),

*the display shows the software version of the set*:

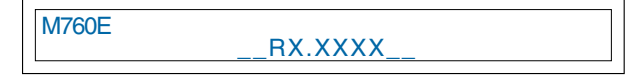

*The display then shows the idle screen.*

You have 5 seconds to carry out the following operation.

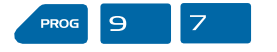

1 - Consecutively press **PROG**, **9** and **7** keys. *The display asks if you wish to set up the attendant mode*:

ATTENDANT CONSOLE/POSTE OPERATEUR ? No / Non Class.A Class.B

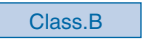

2 - Press **Class.A** or **Class.B** (example Class.B). Note: this choice will depend on the system installed; please consult your system operator for more information.

*The display shows the idle screen in attendant mode.*

Your **M760E** is configured in **attendant** mode and allows you to access all management features\*. You can then activate the set (see page 14).

#### **Cancelling the attendant mode configuration:**

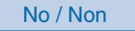

You have deactivated the attendant set (ON/OFF programmed key). Follow the aforementioned procedure, i.e. - disconnect then reconnect the set,

- consecutively press **PROG**,  $\Theta$  and  $\overline{Z}$ .

*The display asks if you wish to set up the attendant mode.*

- Press **No / Non**.

Your **M760E** is no longer in attendant mode.

The system associated with your **M760E** allows the operator to cancel **attendant** mode on your set automatically. When connected to a line not dedicated to the operator function, the **M760E** gives you access to a whole range of features, such as directories and call logs.

### **Presentation of the M760E**

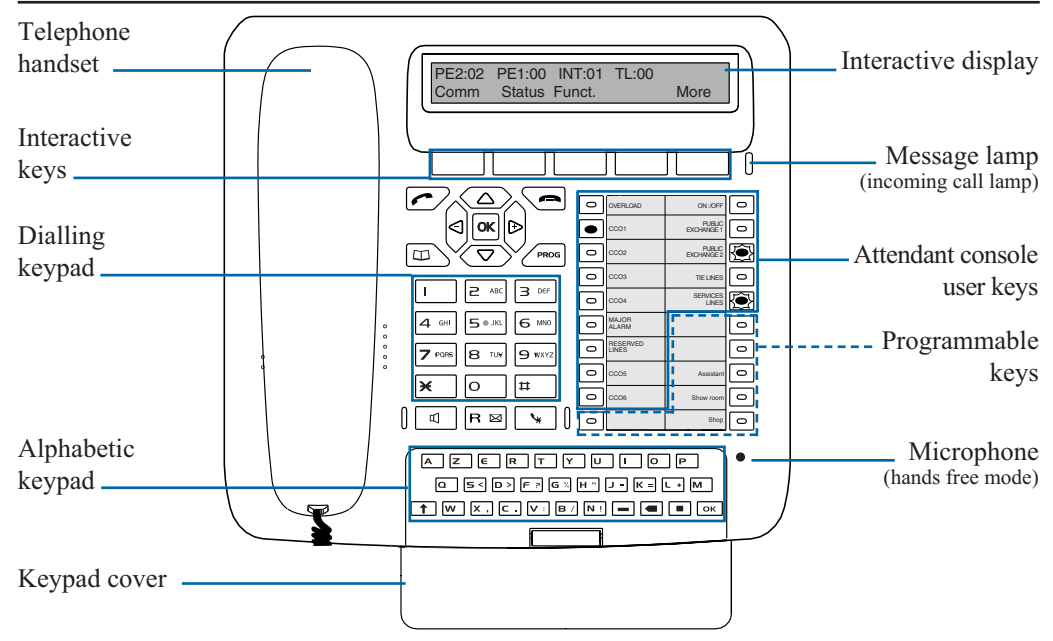

#### **Attendant console user keys:**

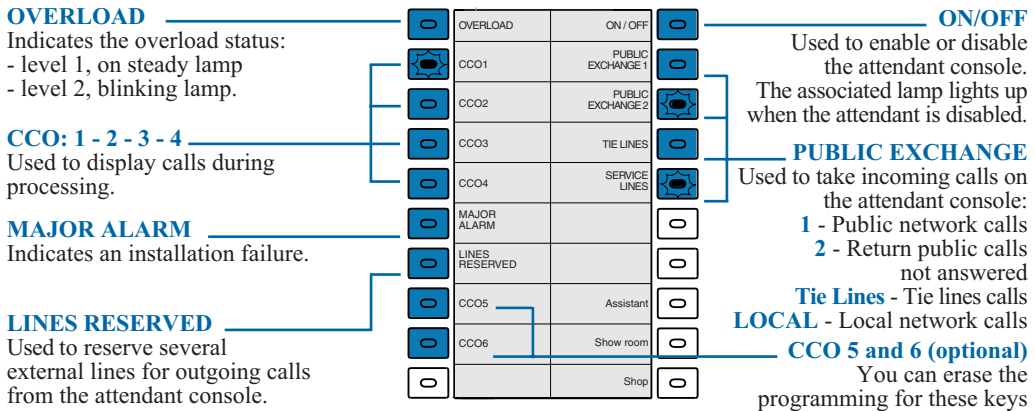

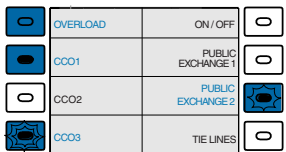

#### **Lamps associated with user keys**

These are used to display the status of the line of the programmed function. Four status: out lamp, on steady lamp, blinking lamp, flashing lamp.

### **Description**

#### **Other keys:**

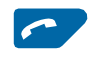

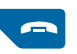

 $\Box$ 

PROG

щ

R **M** 

Comm Status Funct. More

RESERVED  $P(X|X)$  **Green key:** this is used when the set is idle or in communication, to call back the last number dialled (LNR function).

**Red key**: this is used

- during a communication, to end the call,

- during programming, to cancel a setting or end a programming sequence.

**Directory key:** not available in attendant mode.

**Programming key:** this is used to access the settings (rings and contrast).

**Loudspeaker key**: this is used to enable and disable the loudspeaker mode.

The associated lamp lights up to remind you that the feature has been enabled.

**Mute key**: during a call, this key lets you cut off the microphone (handset, hands free or micro-headset) and talk without your correspondent being able to hear you.

The associated lamp lights up to remind you that the feature has been enabled.

**R Key** (Flashing): during a call, this key is used to access dialling (e.g. to call a second correspondent).

Depending on the features available through your system operator.

**Navigator**: this comprises four direction keys and one central key.

- The  $\nabla$  and  $\Delta$  keys are used to display a selection or a record.
- The  $\leq$  and  $\geq$  keys are used to carry out a setting.
- The **OK** key is used to confirm a choice or a setting.

#### **Alphabetic keypad**: this is used

- to make a call using the name of a correspondent and search for a correspondent in the internal and external directories, - to enter text when notifying a correspondent.

Open the cover to reveal the keypad.

### **The interactive display**

The **M760E** features a display unit with 5 interactive keys and a navigator. You can adjust the display contrast (*see § Settings*).

The display comprises one line of information and a second showing the functions available with the interactive keys.

Note: the information shown varies according to the set programming and the associated system\*.

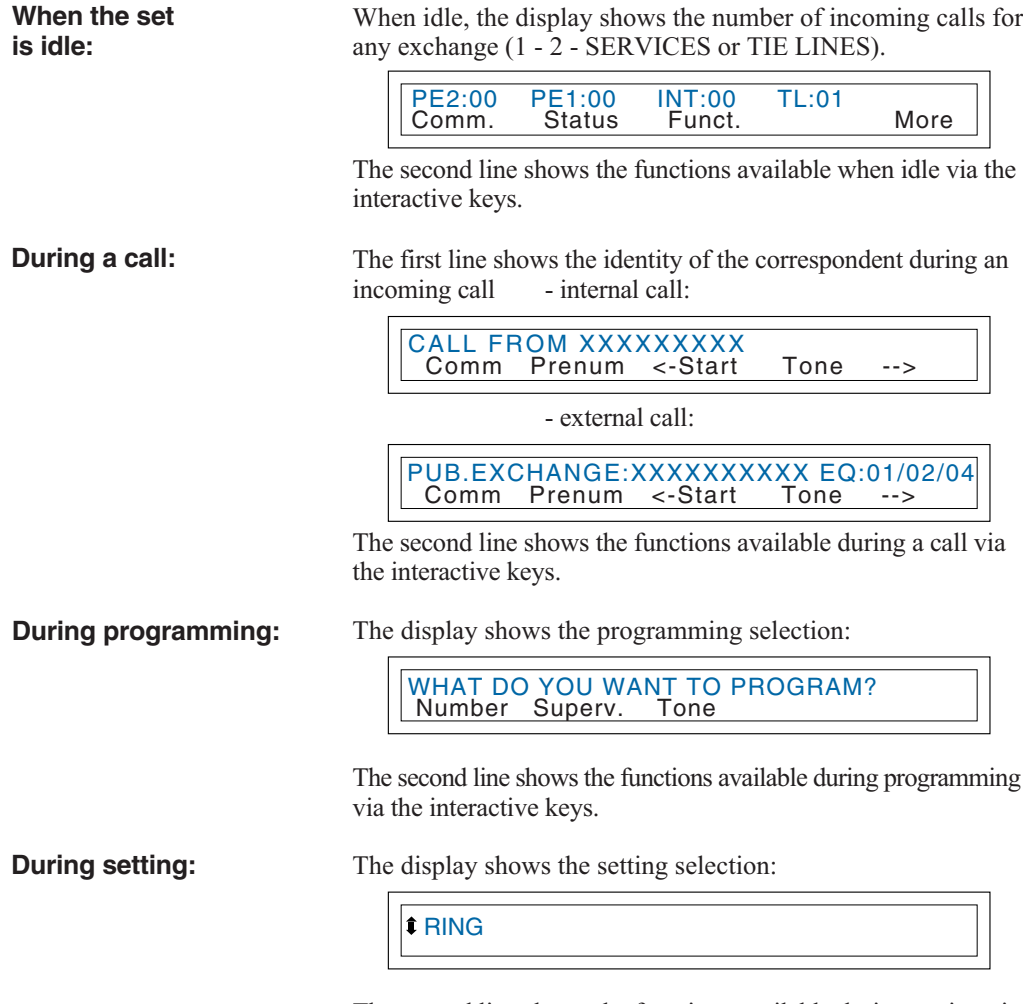

The second line shows the functions available during setting via the interactive keys.

### **Using the interactive keys**

The display comprises one line of information and a second showing the functions available through the interactive keys. Each function shown on the second line of the display is assigned to an interactive key.

Note: in some cases, some interactive keys may not be assigned to any function.

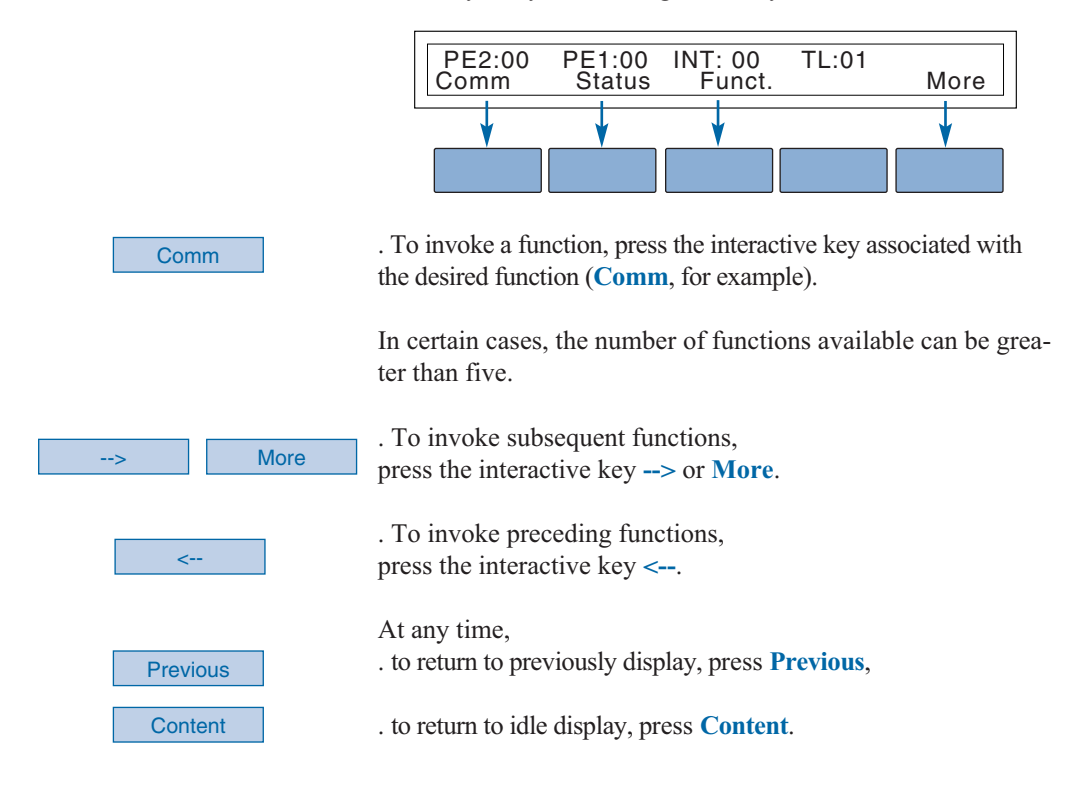

## **Dialling methods**

Your **M760E** enables you to use a variety of dialling methods to fit in with your activities. These features complement the conventional handset method (or discreet method): off-hook the handset to answer or dial a call, and hang-up the handset to end the call.

### **Using the hands free mode**

The hands free feature lets you dial or answer a call without lifting the handset. During a call, you can switch from hands free mode to handset mode, and vice versa. **Caution**: when a micro-headset is connected to a set, micro-headset mode replaces hands free mode.

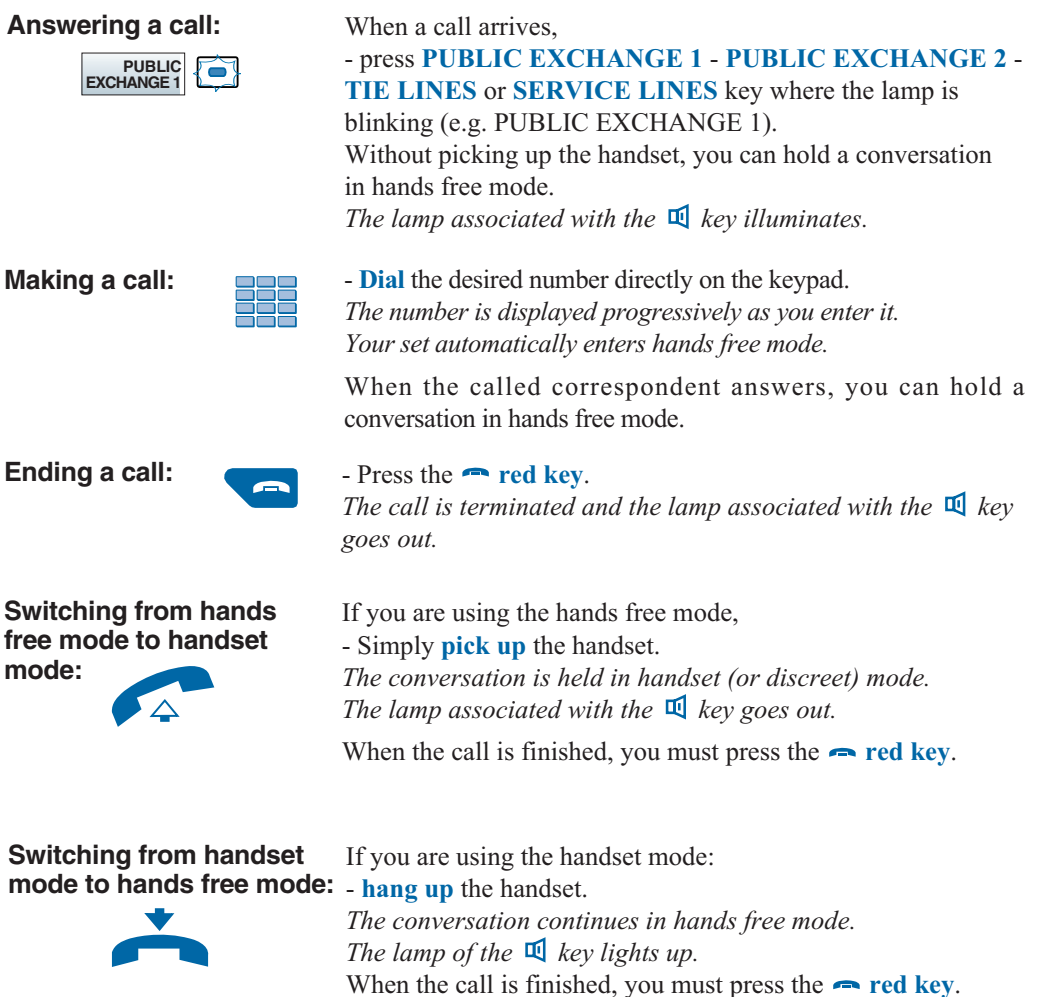

### **Using the micro-headset mode**

A micro-headset is connected to your **M760E**: the micro-headset and the handset are connected to the dedicated connectors (see § Connections) and the handset is hung up in the handset lodging). We recommend you to consult your system operator to have more information about other features associated with the micro-headset.

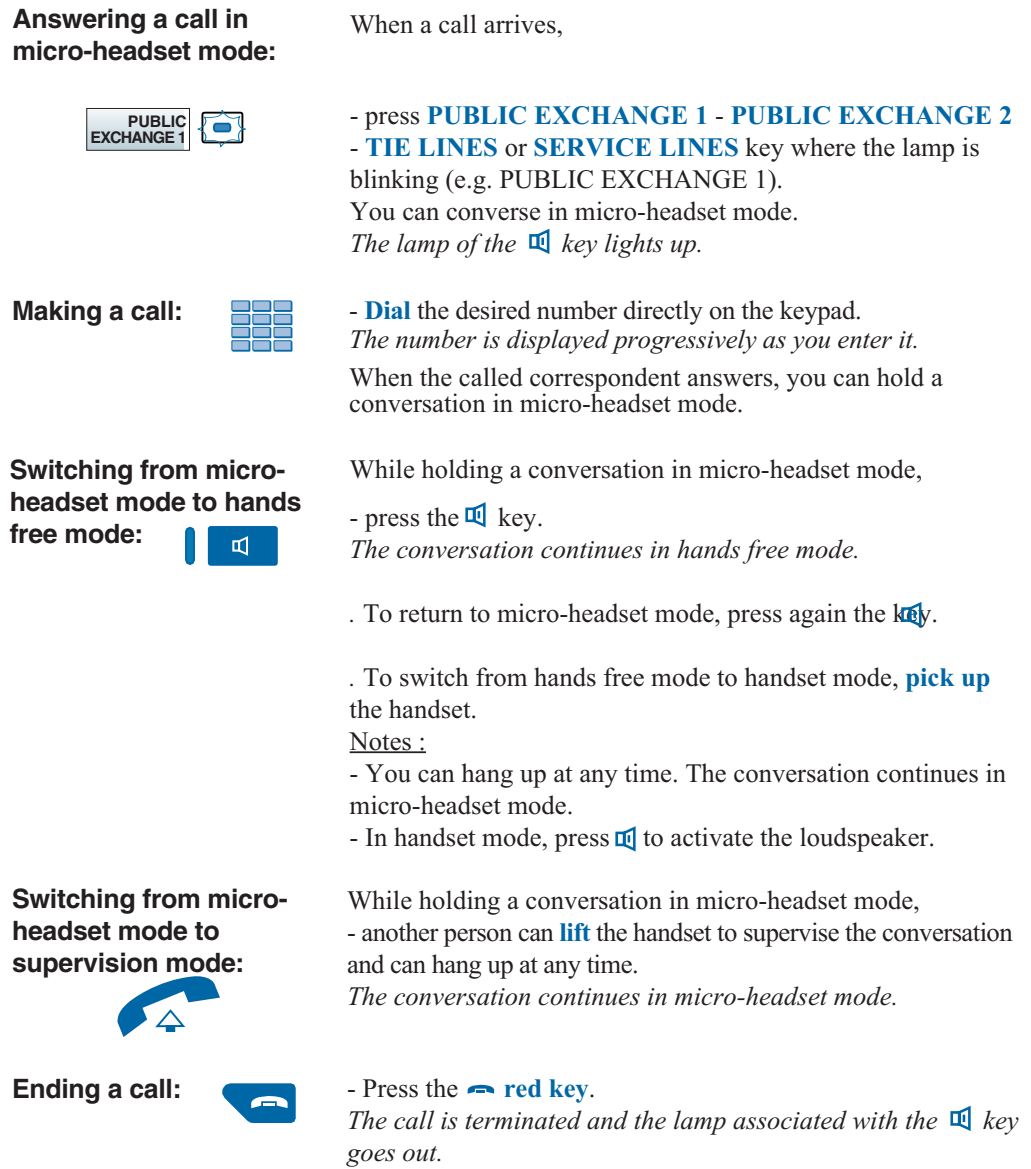

### **Dialling methods**

Loudspeaker mode lets you listen to a correspondent through the loudspeaker and thereby allow other people to take part in the conversation.

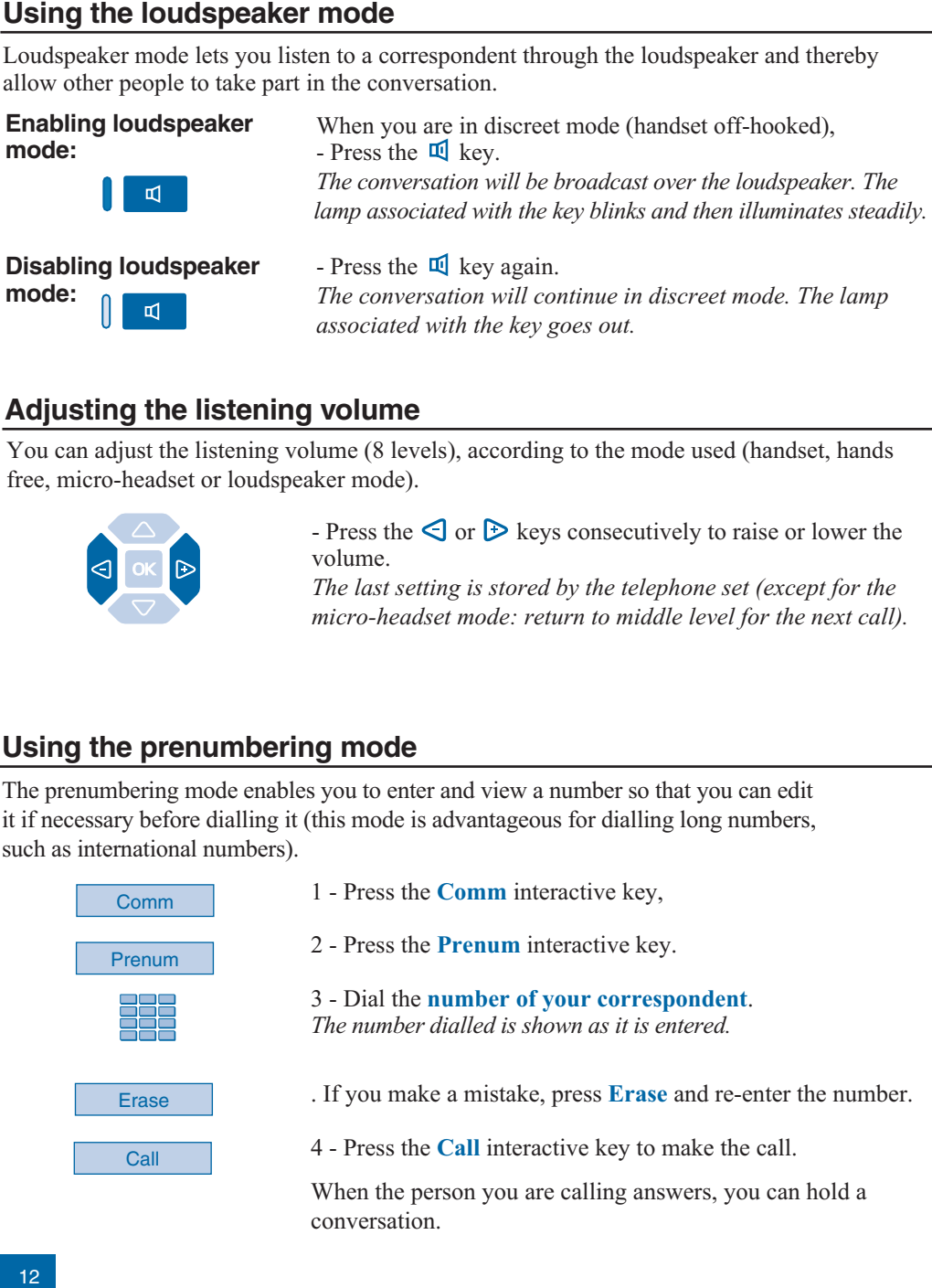

### **Adjusting the listening volume**

You can adjust the listening volume (8 levels), according to the mode used (handset, hands free, micro-headset or loudspeaker mode).

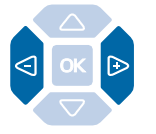

- Press the  $\leq$  or  $\triangleright$  keys consecutively to raise or lower the volume.

*The last setting is stored by the telephone set (except for the micro-headset mode: return to middle level for the next call).*

### **Using the prenumbering mode**

The prenumbering mode enables you to enter and view a number so that you can edit it if necessary before dialling it (this mode is advantageous for dialling long numbers, such as international numbers).

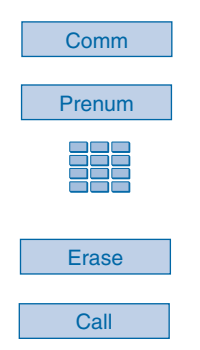

- 1 Press the **Comm** interactive key,
- 2 Press the **Prenum** interactive key.

3 - Dial the **number of your correspondent**. *The number dialled is shown as it is entered.*

. If you make a mistake, press **Erase** and re-enter the number.

4 - Press the **Call** interactive key to make the call.

When the person you are calling answers, you can hold a conversation.

#### **Calling by name a correspondent listed in the internal or external directories\***

If you don't know the number of an internal or external correspondent, you can retrieve the number by entering the correspondent's name via the alphabetic keypad.

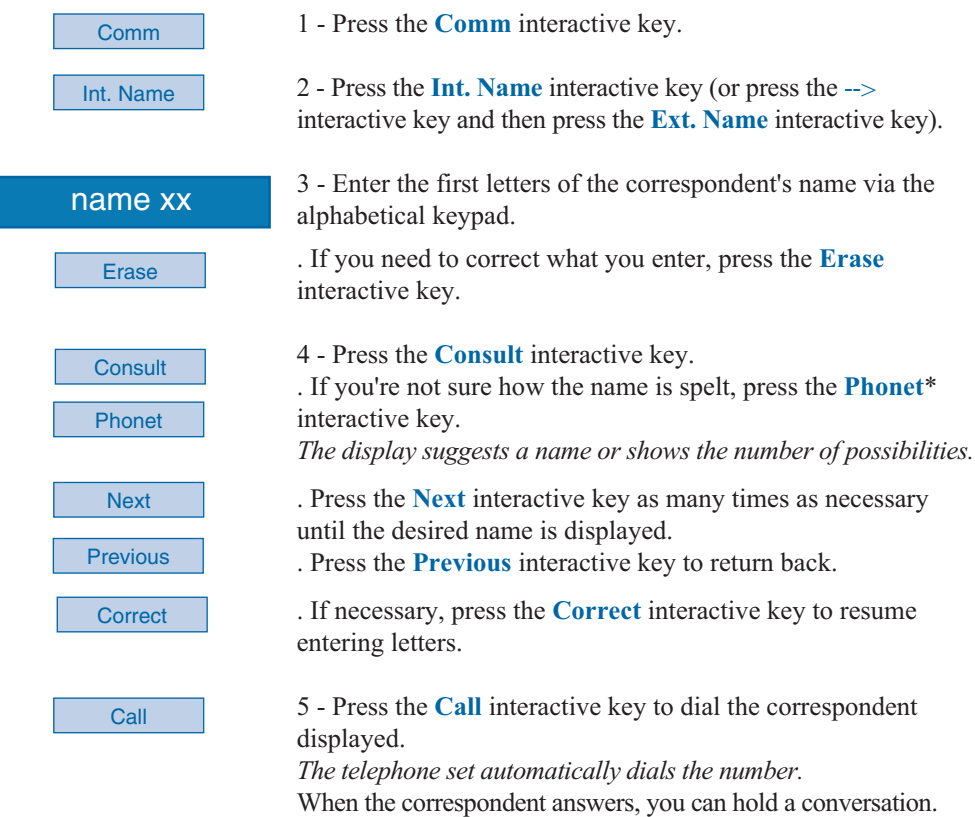

### **Calling an abbreviated number\***

You can save time by using the collective abbreviated numbers. These numbers can be programmed from the attendant console and are available to all subscribers (see Attendant set services - Programming and managing the system).

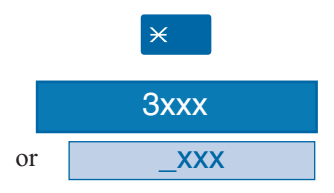

When in idle mode or during a call,

1 - Press the  $\angle$  interactive key.

2 - Enter an **abbreviated number** (3xxx). *The telephone will dial the number automatically.* When the correspondent answers, you can hold a conversation.

When disabled, the attendant console has no telephone functions.

However, depending on the features provided by the system operator, a disabled attendant console may receive or make call. Please consult your system operator for more information. Note: an **M760E** disabled in attendant mode cannot perform the functions of a digital telephone (directories, call logs...).

### **Enabling/disabling the attendant console**

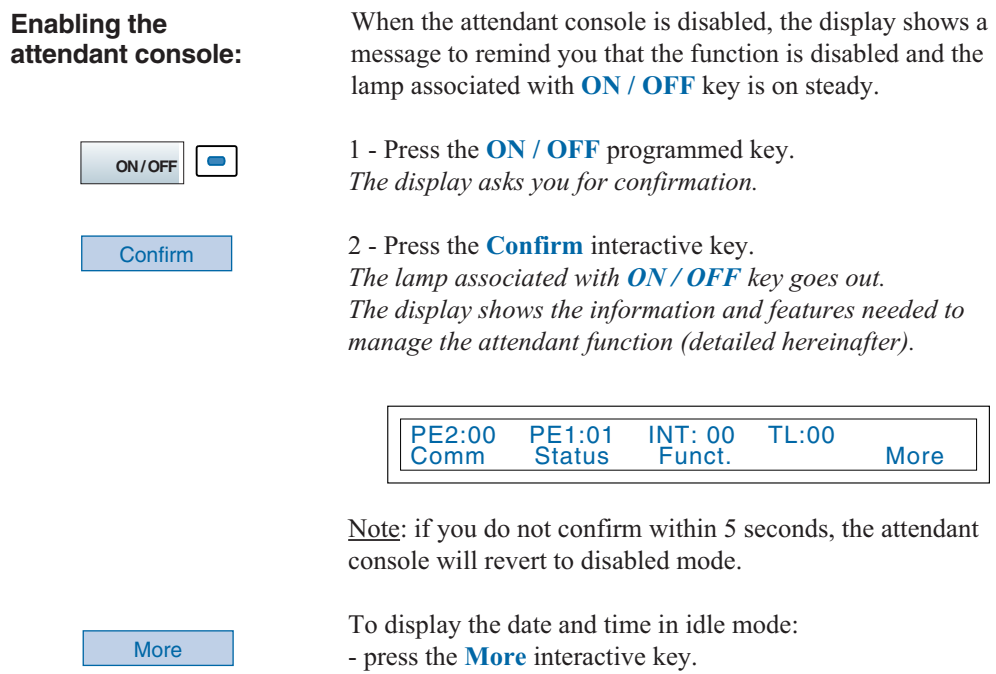

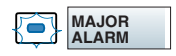

. In case of network or supply **failure**, the lamp associated with the **MAJOR ALARM** programmed key blinks. At that time,

- you have to contact your system operator.

- Then, press the **MAJOR ALARM** programming key to acquit the alarm and put out the associated lamp.

#### **Disabling the attendant console:**

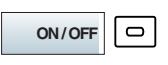

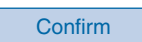

The attendant console can be deactivated only when not in call phase, even if calls are waiting on the **PUBLIC EXCHANGE 1** and **PUBLIC EXCHANGE 2** programmed keys. Calls waiting are automatically redirected.

1 - Press the **ON/OFF** programmed key. *The display asks you for confirmation.*

2 - Press the **Confirm** interactive key. *The corresponding lamp lights up. The display will show a message reminding your that the attendant console has been disabled.*

Note: if you do not confirm within 5 seconds, the attendant console will revert to enabled mode.

**Caution**: if incoming calls are not answered on the free attendant console, the set is disabled automatically after a given time. Please consult your system operator to adjust this time to suit your requirements.

After disabling the set and depending on the features provided by the system operator, incoming calls are forwarded to a predetermined set or trigger an external ring.

### **Answering calls**

When enabled, the attendant console displays incoming calls and the associated programmed key lamps blink.

Note: the set is shown to be free when at least one position is available, i.e. when a CCO key is free (lamp not lit). A CCO is a communication circuit; the CCO keys are used to manage several calls at the same time.

Incoming calls are arranged in four categories according to their origin: external - internal - TL (Tie Lines) or return call.

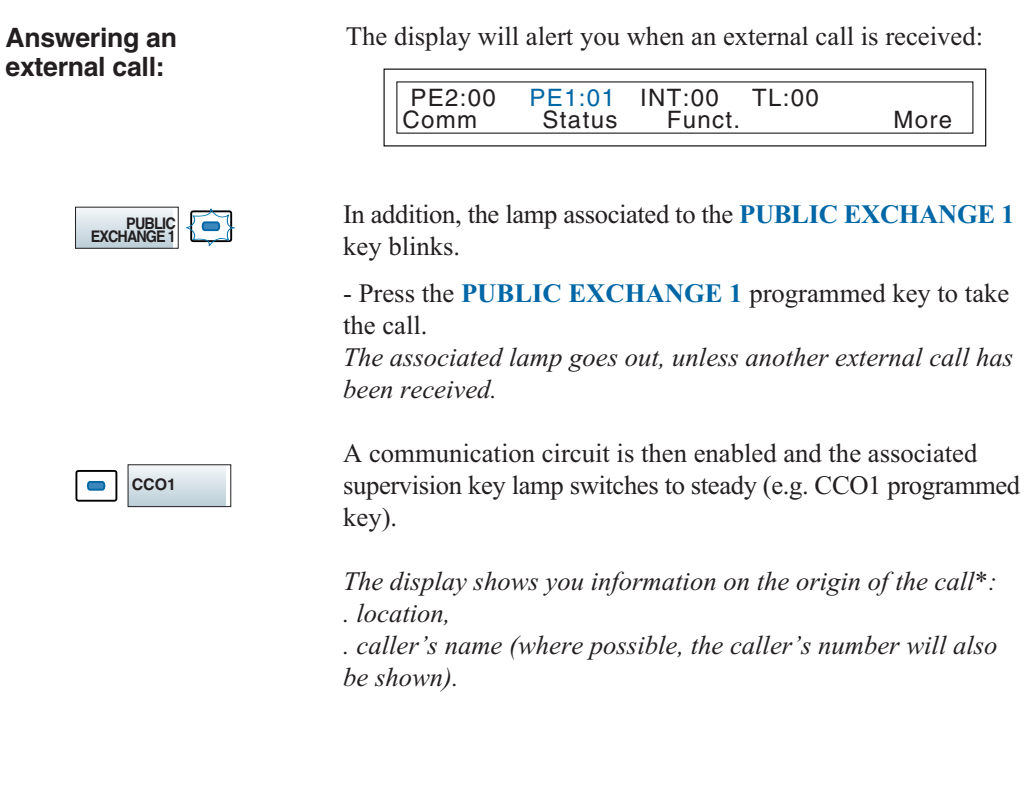

#### **Answering an internal call:**

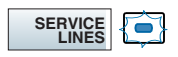

The display tells you when you receive an internal call:

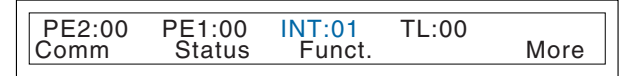

The lamp associated to the **SERVICE LINES** key blinks.

- Press the **SERVICE LINES** programmed key to take the call. *The associated lamp goes out, unless another external call has been received.*

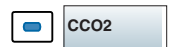

A communication circuit is then enabled and the associated supervision key lamp switches to steady (e.g.: CCO2 programmed key).

*The display will show you information on the origin of the call\*:*

- *. the caller's name or number,*
- *. the name of the company or department.*

The display tells you when you receive a call from a tie line:

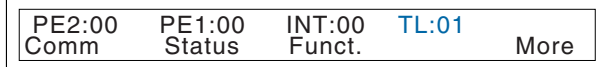

The lamp associated to the **TIE LINE** key blinks.

- Press the **PUBLIC EXCHANGE 2** key to take the call. *The corresponding lamp will go out, unless another local call has been received.*

A communication circuit is then enabled and the associated supervision key lamp switches to steady (e.g. CCO3 programmed key).

*The display will show you information on the origin of the call\*.*

*\* Depending on the features provided by your operator*

#### **Answering a tie line call:**

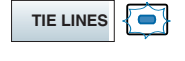

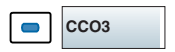

#### **Answering a return call***\****:**

You have forwarded an external call to an internal set. This call has not been answered and is returned to you.

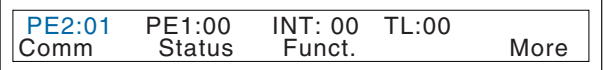

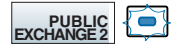

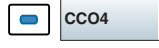

The lamp associated to the **PUBLIC EXCHANGE 2** key blinks.

- Press the **PUBLIC EXCHANGE 2** key to speak to the caller. *The associated lamp goes out, unless another local call has been received.*

A communication circuit is then enabled and the associated supervision key lamp switches to steady (e.g. CCO4 programmed key).

*The display will show you information on the origin of the call\*: . the type of return (Public exchange - TL)*

*. the name/number of the person who did not answer the call,*

*. the number of the company and the department,*

*. the reason for the return (do not disturb - no answer - engaged - unavailable - transferred - not listed - blocked).*

#### Notes:

- Depending on the settings (see § Settings), an incoming call may trigger a beep timed to coincide with the flashing key lamp.

- Pressing one of the **PUBLIC EXCHANGE** keys puts the call in progress on hold.

- Pressing the **CCO** key with the blinking lamp recovers a call waiting.

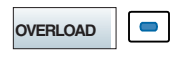

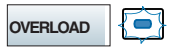

**Managing overload:** The lamp associated to the **OVERLOAD** key informs about arriving of one or more no answered calls:

- **first level overload**: the key lamp switches to steady.

- **second level overload** : the key lamp blinks. Note: this overloads start up after a given time. Please consult your system operator to adjust this time to suit your requirements.

. Press the **OVERLOAD** key to display the waiting calls.

### **Making a call**

You can dial on the keypad, use the **Comm** interactive key or use the customizable keys to make a call (see § Dialling methods). This will automatically result in a dual call if another call is already in progress.

#### **Calling an internal correspondent:**

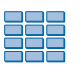

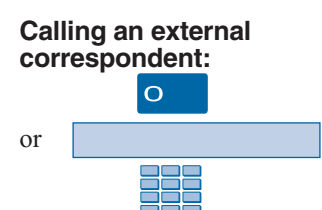

#### **Using the programmable keys:**

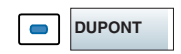

### **Using the LNR feature:**

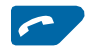

**Other facilities\* :**

To call an internal correspondent,

- Dial the correspondent's **extension number**. *The correspondent's name is displayed\*.*

To call an external correspondent, 1 - Dial the **access code for obtaining an external line** (0 by default).

2 - Dial the **correspondent's number**. *The number dialled is shown on the display.* When the correspondent answers, you can hold a conversation.

Your telephone set's free programmable keys can be assigned to the phone numbers of (internal or external) correspondents that you call on a regular basis.

- Press the **programmed key**. *The correspondent's number is dialled automatically. The display shows the number of the correspondent called.* When the correspondent answers, you can hold a conversation.

The LNR (last number redial) feature lets you automatically redial the last number called.

- Press the **green key.** *The set automatically calls the last number dialled. The display shows the number called.* When the correspondent answers, you can hold a conversation.

Depending on the operator programming, pressing the **Comm** interactive key gives access to other facilities. Example :

**. To access the emergency numbers list**, you have to press successively **Comm** (**-->**\*), **Emergcy** interactive keys and then enter the **emergency number**.

Please consult your system operator to have more information.

#### **Consulting the status of a set:**

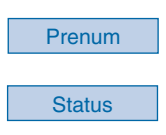

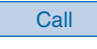

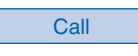

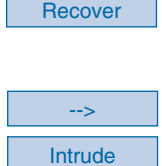

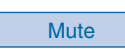

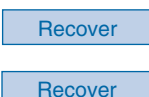

This feature lets you check the status of a set in the company while conducting a conversation with the caller. Note: when idle, you can also access this feature.

During a call, 1 - Press the **Prenum** interactive key.

2 - Press the **Status** interactive key Note: when the set is in idle mode, the display enables direct access to this function. *This display asks you to dial the number of the extension you wish to consult.*

# 3 - Dial the first **extension number**.

*The display shows the status of the set.*

#### **. To call a free extension**

- Press the **Call** interactive key. *The display shows the different features available during a call (see § During a call).*

#### **. To alert an extension in use**

- Press the **Call** interactive key. A beep tells the correspondent you are calling; he can answer or not.

. If you want to recover the correspondent who was on hold, press the **Recover** interactive key.

#### **. To interrupt a call**

1 - Press successively the **-->** and **Intrude** interactive keys. You enter in the communication with the two correspondents.

2 - Press the **Mute** interactive key to speak to the internal correspondent; the other party is placed on hold.

3 - Press the **Recover** interactive key to end the interruption.

4 - Press the **Recover** interactive key again to revert to the caller waiting.

. If you want to call another extension, press the **Other** interactive key. Press the **Previous** interactive key to quit this menu.

#### **If your corespondent does not answer:**

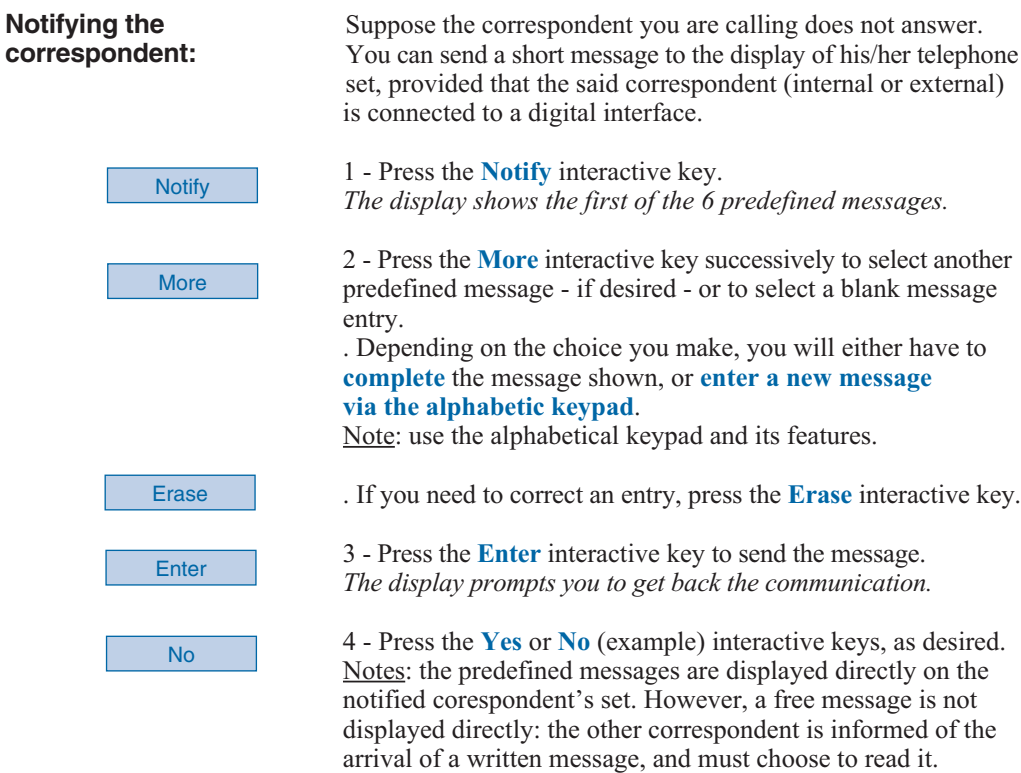

### **During a call**

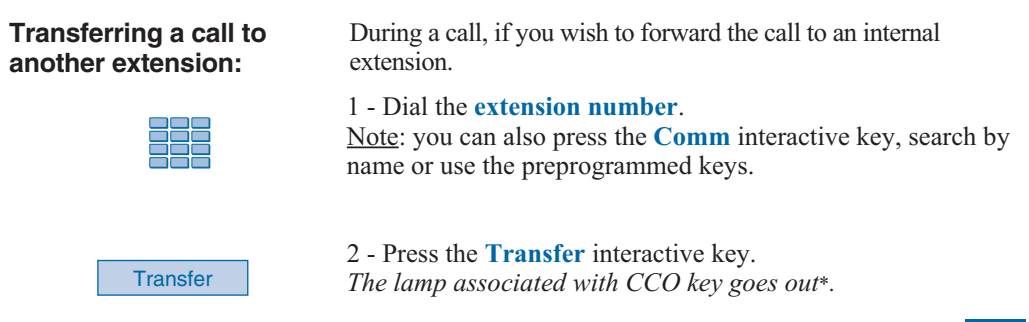

*\* Depending on the features provided by your system operator*

Forwarding a call to several The external correspondent wishes to speak to several different people in succession. **extensions in succession (chaining):**

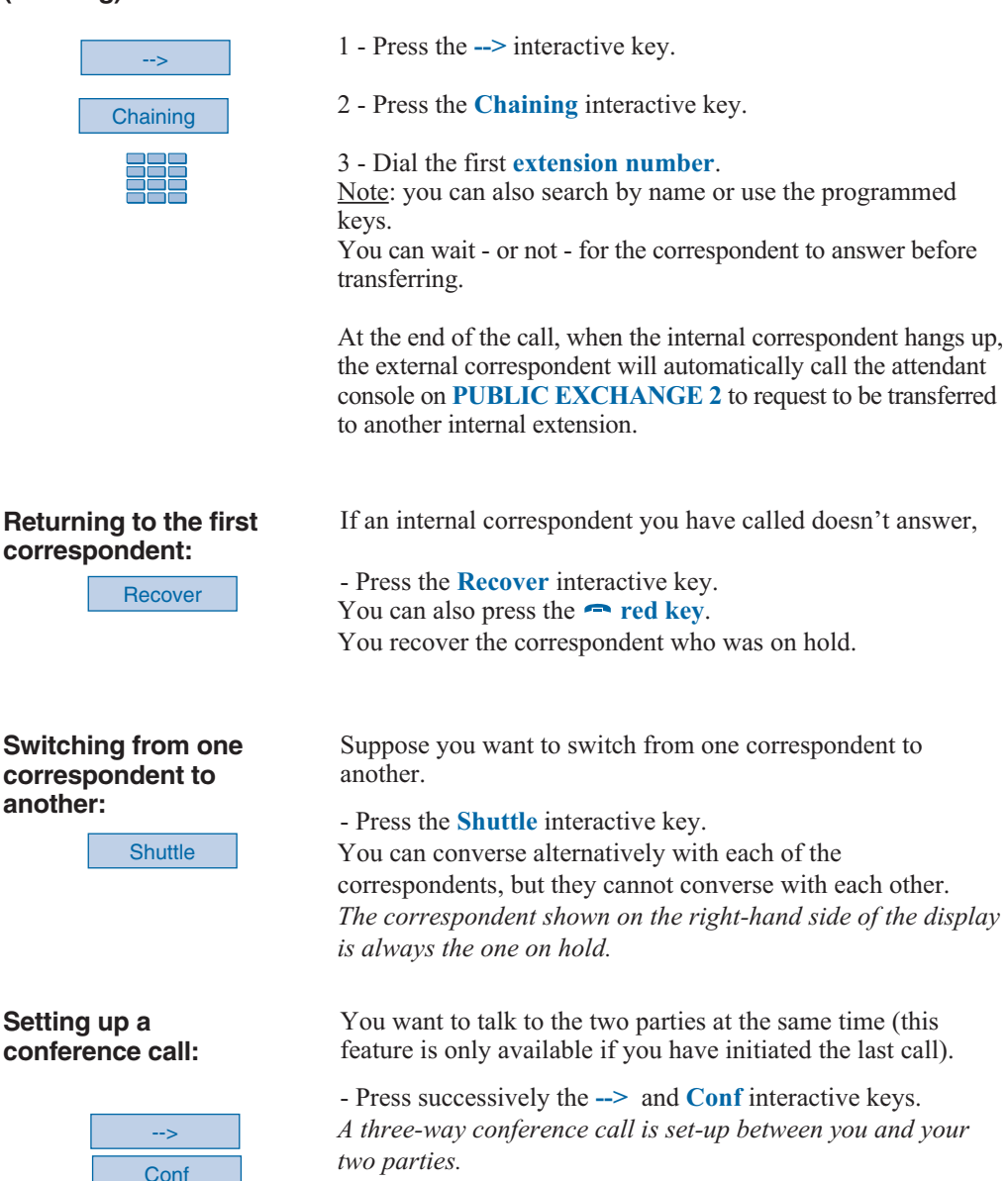

*If one of them hangs up, you remain on-line with the other.*

Suppose you want to leave your two parties to talk to each other during the conference call.

**. To terminate the conference call,** - Press the **Transfer** interactive key. *The two parties remain on-line with each other.* Note: in the event of a failure, your telephone set rings again.

Pressing one of the **PUBLIC EXCHANGE 1** - **PUBLIC EXCHANGE 2** - **TIE LINES** or **SERVICE LINES** keys

- Press the **CCO** key associated with the blinking lamp. You recover the correspondent who was on hold. Note: you cannot set up a conference call between two

correspondents on two different CCO.

places a call on hold.

**Returning to a correspondent waiting on another CCO:**

**CCO4**

**Using the mute feature:**

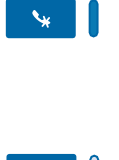

Suppose you are holding a telephone conversation and you want to say something without the other correspondent hearing you.

1 - Press the  $\mathbf{\hat{y}}$  key. *The microphone of the handset, the hands free system or the micro-headset is silenced and the lamp associated with the key illuminates steadily. The correspondent will not be able to hear you speak.*

2 - To resume talking with the other correspondent, press the  $\mathbf{\hat{y}}$  interactive key. *The lamp associated with the key goes out.*

**Displaying the time:**

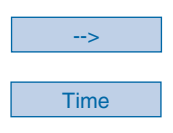

To display the date and time instead of the distant correspondent's name or number:

1 - Press the **-->** interactive key.

2 - Press the **Time** interactive key. *The display will now show the date and time.*

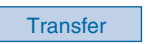

#### **Using the trace function:**

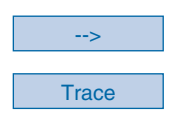

#### **Storing a correspondent's number:**

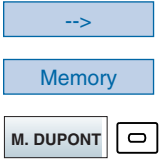

Suppose you want the number of the called or calling correspondent (internal or external) to be registered in the log, to identify a nuisance call, for example.

1 - Press the **-->** interactive key.

2 - Press the **Trace** interactive key. *The number will automatically be stored in the log, which can be consulted by the system operator.*

You can save the distant correspondent's number to a programmable key, whether the call is incoming or outgoing.

1 - Press (successively) the **-->** interactive key.

2 - Press the **Memory** interactive key.

3 - Press a **programmable key**.

*The number will automatically be stored, and can be dialled by pressing the programmable key in question.*

Note: Write the correspondent's name on the label beside the programmable key.

### **Ending a call**

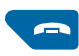

- Press the **red key.** 

*If the set is in hands free mode, the*  $\blacksquare$  *lamp goes out. The correspondent is released and the call ended.*

Note: when the attendant console returns to idle mode following a call, the display remains clear for a few seconds. However, the attendant console continues to function normally and any operations (such as answering a call) are registered.

### **Attendant console services**

The attendant console features a number of services that you can customize.

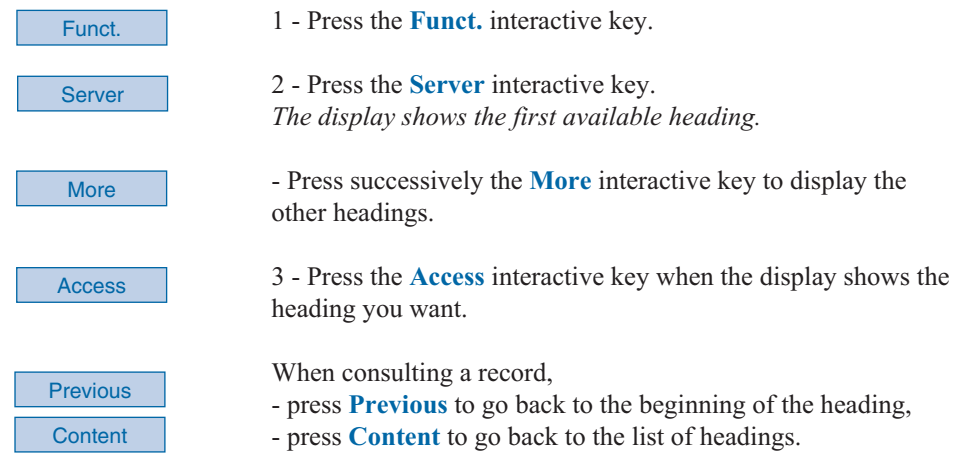

### **Reserving external lines\***

This feature allows you to reserve several external lines for outgoing calls from the attendant console\*.

Note: this function can also be accessed using the **LINES RESERVED** programmed key (see § Description).

When you have accessed the *«EXTERNAL LINE RESERVATION» heading.*

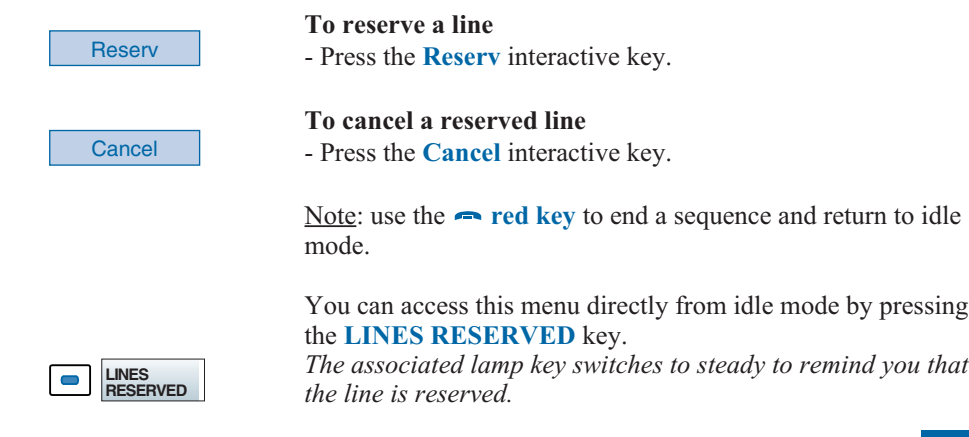

### **Programming and managing the system\***

This feature allows you to:

- program abbreviated numbers (available to all system users),
- consult charges billed to an extension,
- manage limitation mode,
- set the date and time.

I

Once you have accessed the «SYSTEM MANAGEMENT» heading.

# **collective numbers:**

**Programming abbreviated** This feature is used to manage the installation abbreviated numbers.

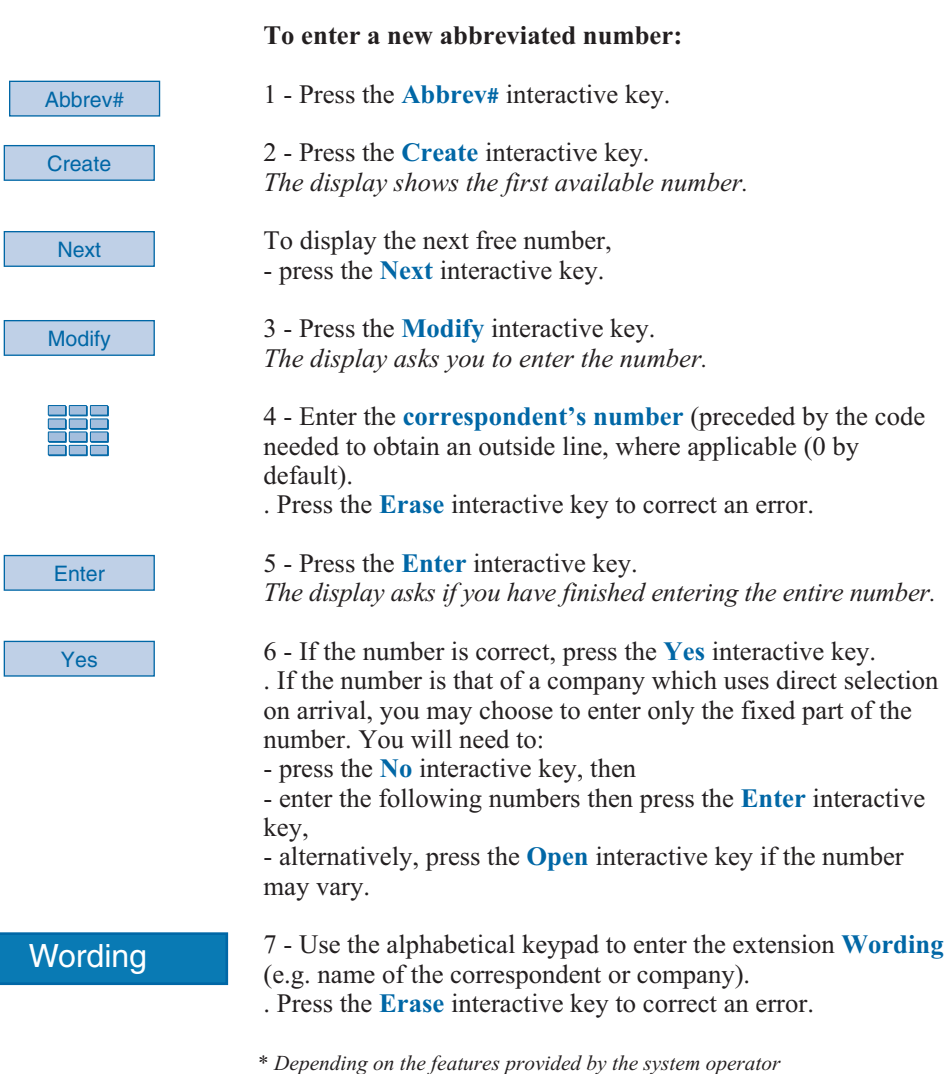

Enter

Abbrev# See **Enter Next** 

#### **Consulting charges billed to an extension:**

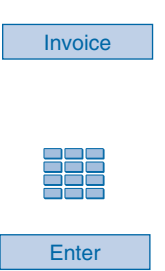

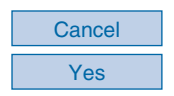

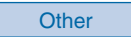

8 - Press **Enter** when you are finished. *The display shows the number programmed.*

*.* You may also use **Modify** and **Cancel** to change or delete the number shown.

#### **To consult the abbreviated numbers programmed:**

- 1 Press the **Abbrev#** interactive key.
- 2 Press the **See** interactive key.
- 3 Dial the **extension number**.
- 4 Press the **Enter** interactive key.

5 - Press the **Next** interactive key consecutively to display the numbers.

Note: use the **red key** to end the sequence and return to idle mode.

This feature is used to see the number of billing units charged by the network operator to a given extension since the billing counters were last reset.

1 - Press the **Invoice** interactive key.

*The display asks you to enter the number of the extension for which you wish to check the number of units used.*

2 - Enter the **extension number**. . Press the **Erase** interactive key to correct an error.

3 - Press the **Enter** interactive key. *The display shows the counter and the date it was last reset.*

#### **To reset the counter:**

- press the **Cancel** interactive key, then
- press the **Yes** interactive key to confirm.

Note: the password is required only for the first cancel operation, as long as you are still in the **Invoice** menu. You can obtain this password from your system operator.

#### **To check another extension:**

- press **Other**.

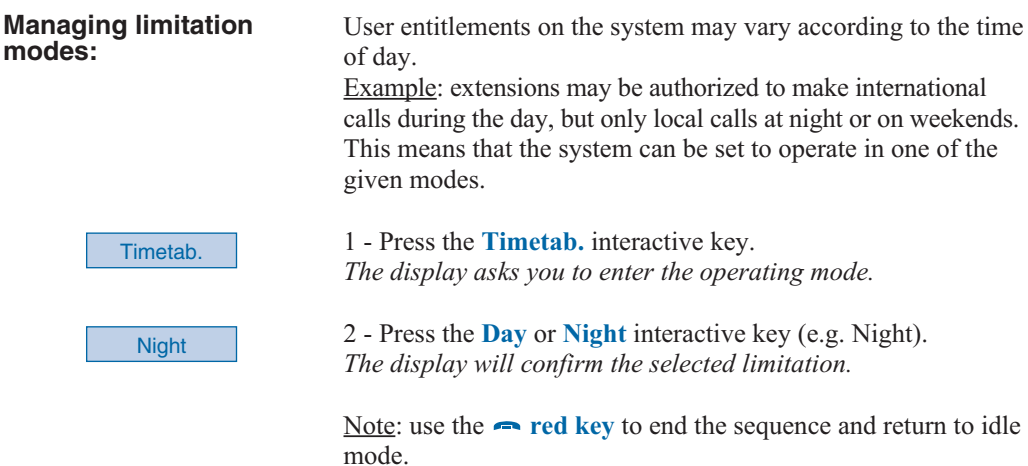

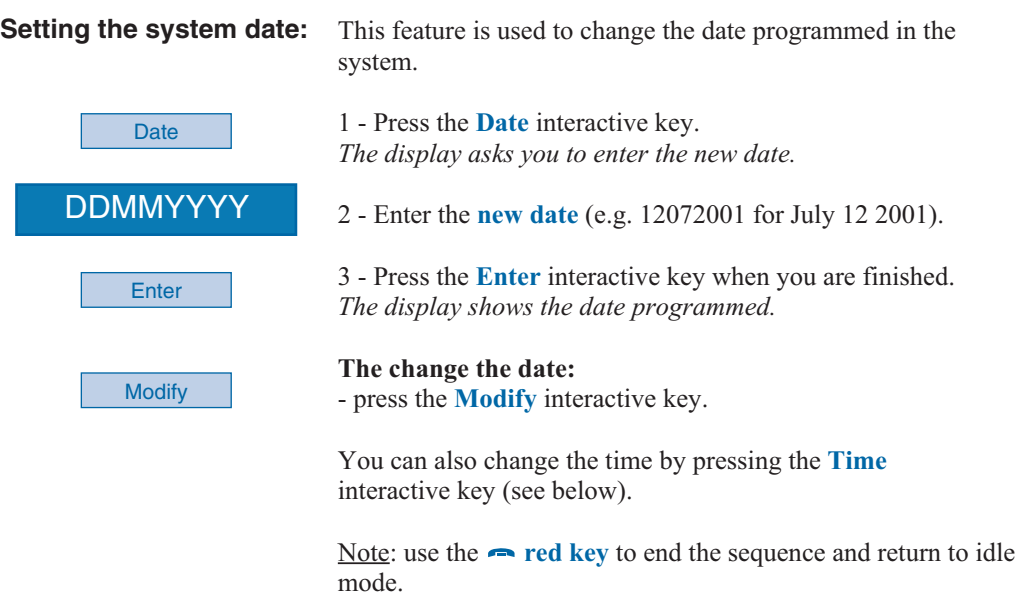

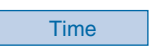

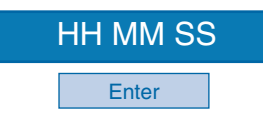

**Setting the system time:** This feature is used to change the time programmed in the system.

> 1 - Press the **Time** interactive key. *The display asks you to enter the new time.*

2 - Enter the **new time** (HH MM SS format, i.e. hour, minutes and seconds) and press **Enter** when you are finished.

. You can also go forward or back an hour by pressing the corresponding interactive key (**+ 1H** or **- 1H**).

*The display shows the programmed time.*

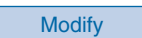

#### **To change the time:**

- press the **Modify** interactive key.

Note: use the **red key** to end the sequence and return to idle mode.

### **Using the hotel function\***

This feature is used to access to a range of features linked to a given room or customer.

- declaring an arrival,
- declaring a check-out,
- programming a wake-up call,
- declaring a phone box.

Important: if you frequently use these functions, your system operator can assign programmed keys for direct access to each function.

When you have accessed the «HOTEL MANAGEMENT» heading.

#### **Declaring an arrival:**

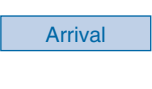

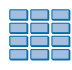

**Enter** 

#### **Declaring a check-out:**

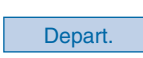

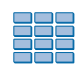

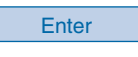

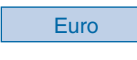

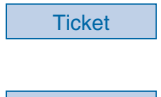

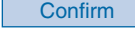

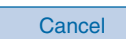

This feature is used to open access to the public phone network for a telephone in a room.

1 - Press the **Arrival** interactive key. *The display asks you to enter the room's extension number.*

2 - Enter the **extension number**. . Press the **Erase** interactive key to correct an error.

3 - Press the **Enter** interactive key. *The display confirms the operation and asks you if you wish to declare another arrival.*

Note: use the **red key** to end the sequence and return to idle mode.

This feature is used to bar access to the public phone networks from a telephone in a room.

1 - Press the **Depart.** interactive key. *The display asks you to enter the room's extension number.*

2 - Enter the **extension number**. . Press the **Erase** interactive key to correct an error.

3 - Press the **Enter** interactive key. *The display shows you the cost (in the local currency) of the calls made from the room since the guest arrived.*

**To display the cost in euros:** - press the **Euro** interactive key. Press the **Change** interactive key to again display the cost in the local currency.

### **To print out a copy of the calls made:**

- press the **Ticket** interactive key.

**To close the room's account:** - press the **Confirm** interactive key. *The display asks you if you wish to declare another check-out.*

**To cancel the check-out declaration:** - press **Cancel**.

#### **Programming a wake-up call:**

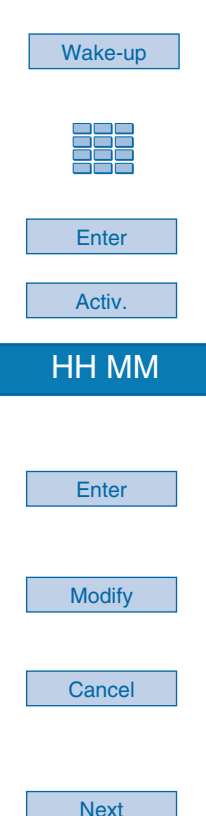

This feature is used to programme a wake up call for a given room.

1 - Press the **Wake-up** interactive key. *The display asks you to enter the room's extension number.*

2 - Enter the **extension number**. . Press **Erase** to correct an error.

- 3 Press the **Enter** interactive key.
- 4 Press the **Activ.** interactive key.

5 - Enter the required **wake-up time** (HH MM, i.e. hours and minutes). . Press the **Erase** interactive key to correct an error.

6 - Press the **Enter** interactive key. *The display confirms the programmed wake-up time.*

**To change the wake-up time:** - press the **Modify** interactive key.

**To cancel the wake-up call:** - press the **Cancel** interactive key.

### **To programme a wake-up call for another room:**

- press the **Next** interactive key.

The extension will ring at the programmed time.

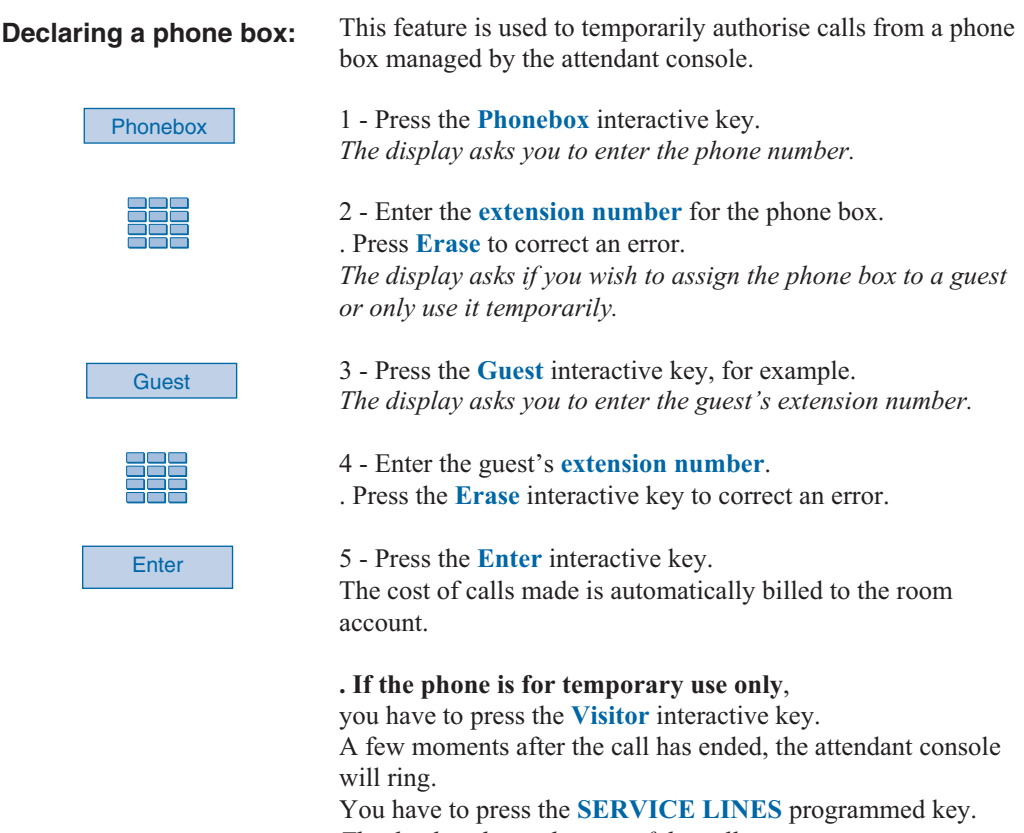

*The display shows the cost of the call in units: «CALLBACK PHONEBOX XXX COST XXXXX UNITS».*

**Caution**: In both cases and depending on the features provided by the system operator, the phone box cannot be used again for external calls until it has again been activated from the attendant console.

### **Displaying calls\***

This feature is used to check the status of an extension and to see internal and external extensions in a given call.

When you have accessed the «DISPLAY COMMUNICATIONS» heading.

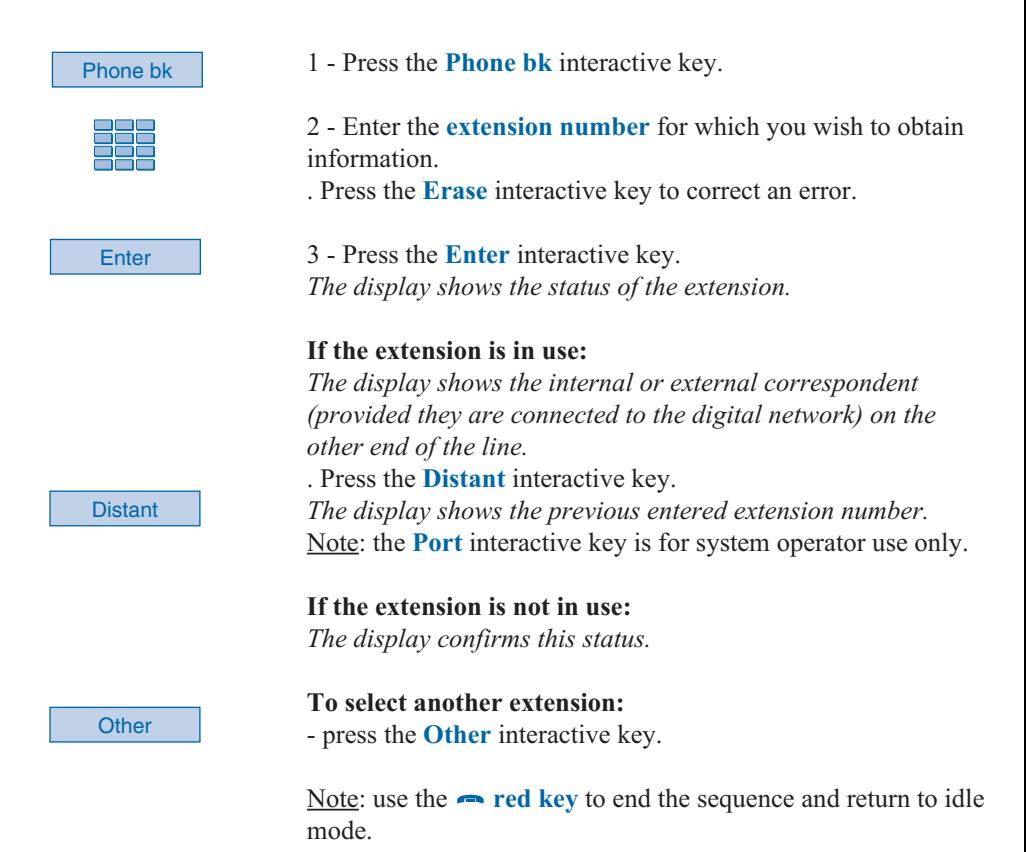

### **Displaying the status of trunk lines\***

This feature is used to display the status of trunk lines and is more specifically designed for system operator use.

The display shows «DISPLAY STATUS OF TRUNK LINES».

### **Monitoring grouped lines\***

This feature is used to display calls made for a group of extensions. You can obtain the numbers called from your system operator. When you have accessed the «GROUPED LINE SUPERVISION» heading.

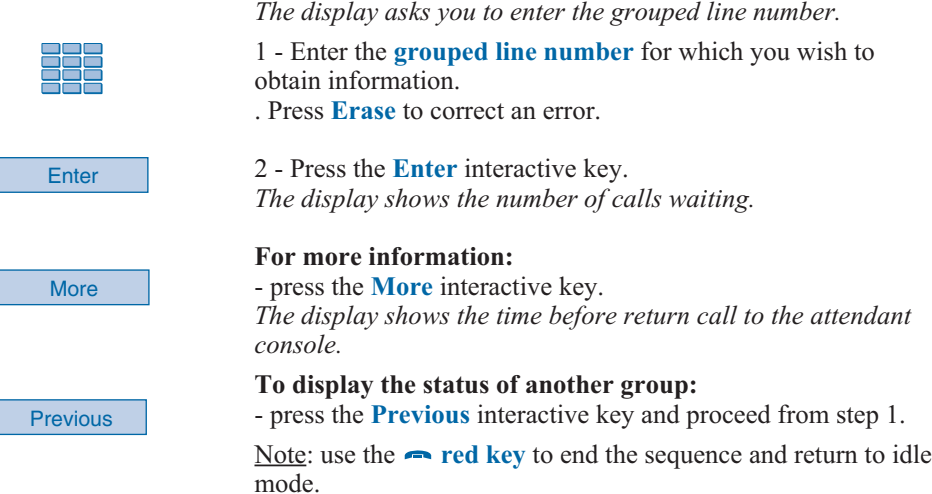

### **Notifying a corespondent**

This feature (*also available during a call, see § Using the attendant console*), is used to send a short message to a corespondent, provided he/she is connected to a digital interface.

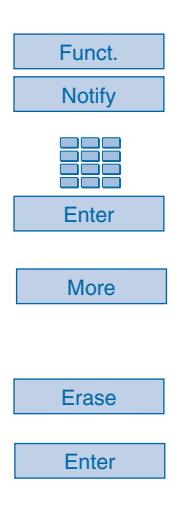

#### **In idle mode,**

1 - press successively the **Funct.** and **Notify** interactive keys.

2 - Enter the **number of the correspondent** you wish to notify then press the **Enter** interactive keys. *The display shows the first 6 predefined messages.*

3 - Use **More** to select another predefined message. . According to your choice, you will need to **complete** the message shown or **enter a free message on the alphabetical keypad**.

. Press the **Erase** interactive keys to correct an entry.

4 - Press the **Enter** interactive keys to send the message. *The display will confirm that the message has been sent.*

You may call certain correspondents or colleagues several times per day.

Or maybe you make frequent use of certain telephone features such as call forwarding or supervision. Your set's programmable keys will allow you to store these numbers or functions for easy access to the available services.

Notes:

. If your set does not have an extension module, you can customize six keys not dedicated to attendant console functions.

. If your set uses one or two extension modules\*, you can customize and use the additional keys in the same manner.

### **Programming a key**

Whatever the type of programming used (number or function), the access procedure is the same.

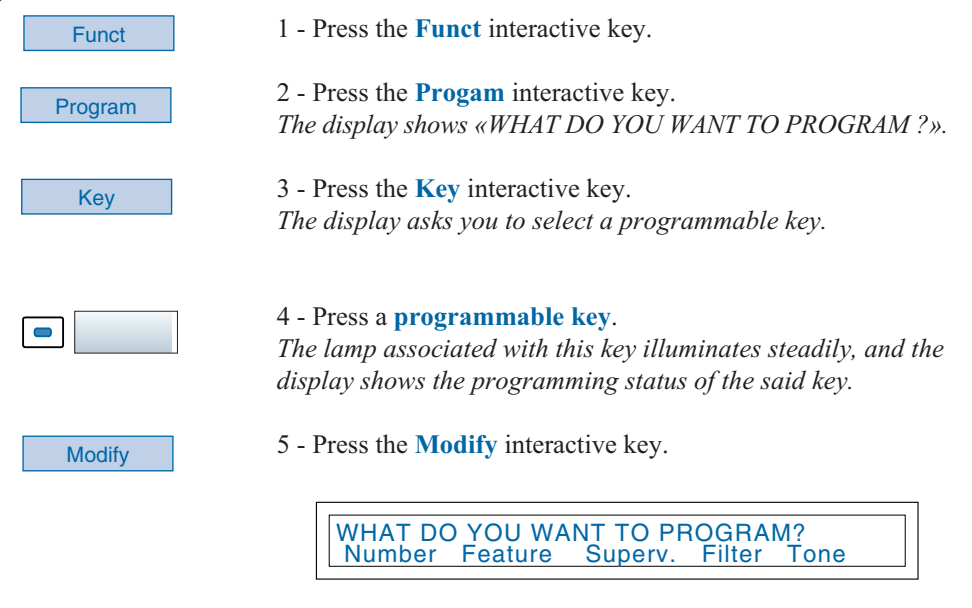

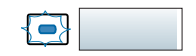

*During the programming procedure, the lamp associated with the key flashes.*

You have access to various types of programming, which are explained briefly below. You are recommended to refer to the sections that cover these functions in depth, for more information about the features available to you.

#### **Programming a number:**

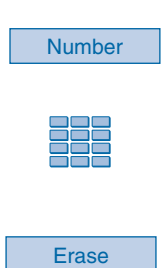

**Enter** 

You can program the telephone number of an internal or external correspondent.

1 - Press the **Number** interactive key. *The display prompts you to enter the number.*

2 - Enter the **correspondent's number,** without forgetting to enter the access code to an external line in the case of an external correspondent (0 by default).

. If you make a mistake, using the **Erase** interactive key.

3 - Press the **Enter** interactive key to accept the programming. *The display shows the programming.*

**You can now call this correspondent simply by pressing this key.**

#### **Programming supervision:**

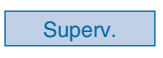

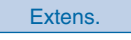

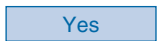

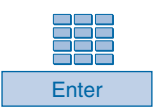

Suppose you wish to program the supervision feature for another extension or your own extension (multikey and multiline functions).\*

1 - Press the **Superv.** interactive key. *The display prompts you to select a supervision (mailbox, extension number or external number).*

2 - Press the **Extens.** interactive key, for example. *The display prompts you to supervise your extension or another extension.*

#### 3 - Press the **Yes** interactive key to supervise **another extension,** for example.

*The display prompts you to enter the number of the extension that you want to supervise.*

#### 4 - Enter the **extension number** and then press the **Enter** interactive key.

*The display prompts you to select the manner in which the supervised extension will notify you.*

*\* Depending on the features provided by your system operator*

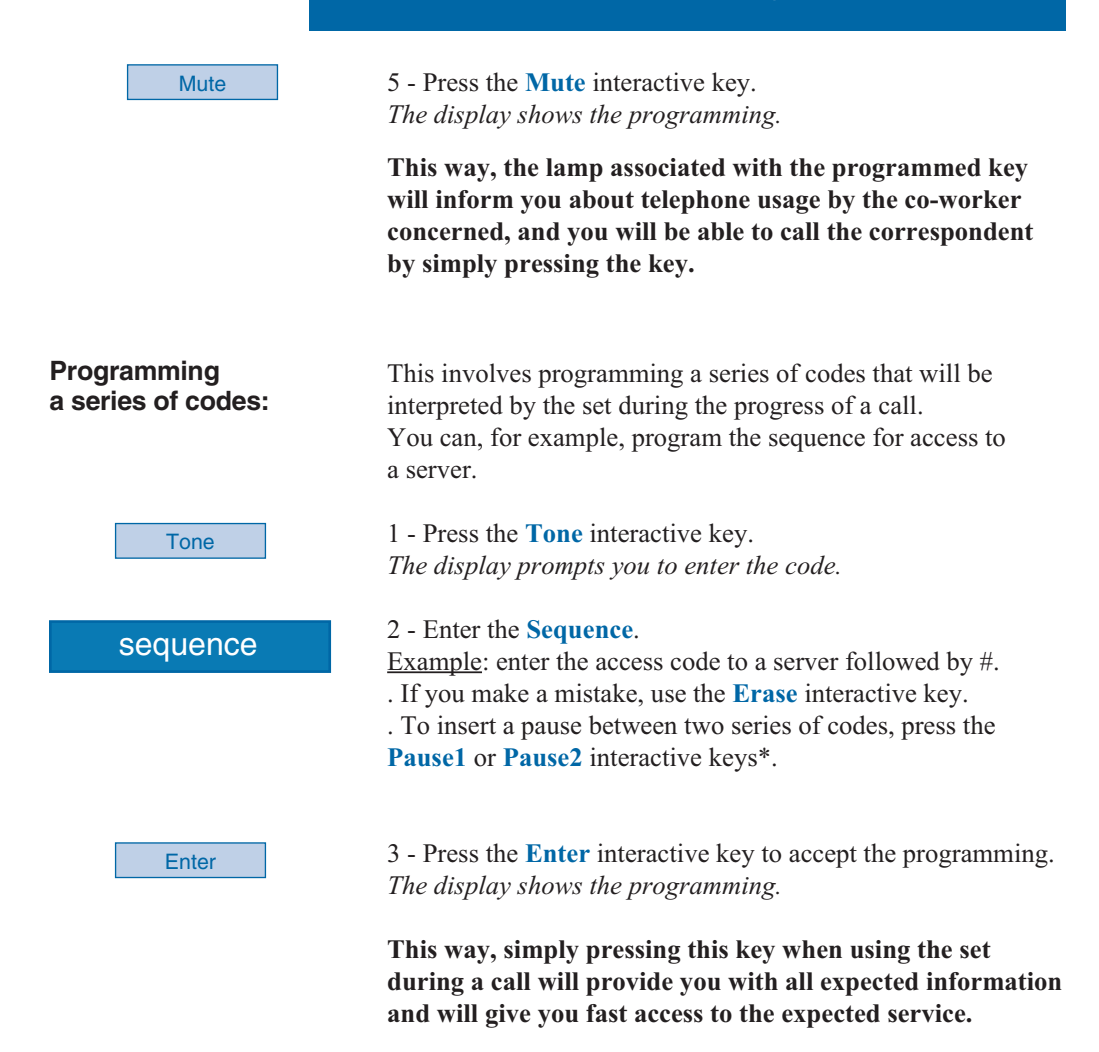

#### **Deleting, modifying and exiting programming**

After having programmed a key, The display shows the programming status of this key, and will give you various possibilities.

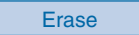

- Press the **Erase** interactive key to erase the programming shown.

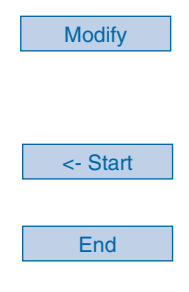

- Press the **Modify** interactive key and resume programming as explained above, in order to modify the programming displayed.

- Press the <- **Start** interactive key to resume at the beginning, in order to program another key.

- Press the **End** interactive key to exit programming mode.

**Reminder:** during programming, - pressing the **red key** aborts the setting in progress; - two keystrokes on the **red key** terminates the programming sequence.

### **Identifying programmed keys**

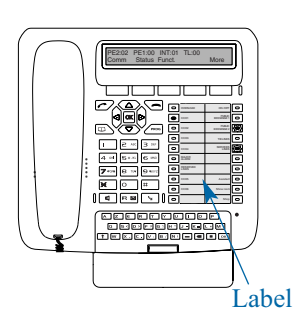

The paper label enables you to mark the names of correspondents or functions programmed on each group of 10 keys. **Caution**: use the specific attendant label; the name of programmed user keys are printed.

1 - **Remove the transparent cover** over the label, by lifting the bottom of the label (insert a pointed object into each notch one after the other).

2 - **Write** the name of the programmed correspondent or function on the label, next to the key.

3 - **Refit the transparent cover** in position.

### **The supervision function**

### **The supervision function**

Programming supervision of a range of extensions\* on your telephone allows you to:

- ascertain the status of the extension you are supervising (free or busy),
- call these extensions directly.

Note: you can also program supervision of an external line or a trunk line. In these cases, we recommend you consult your system operator.

### **Programming the supervision function**

Suppose you want to program the supervision of an extension on a customizable key.

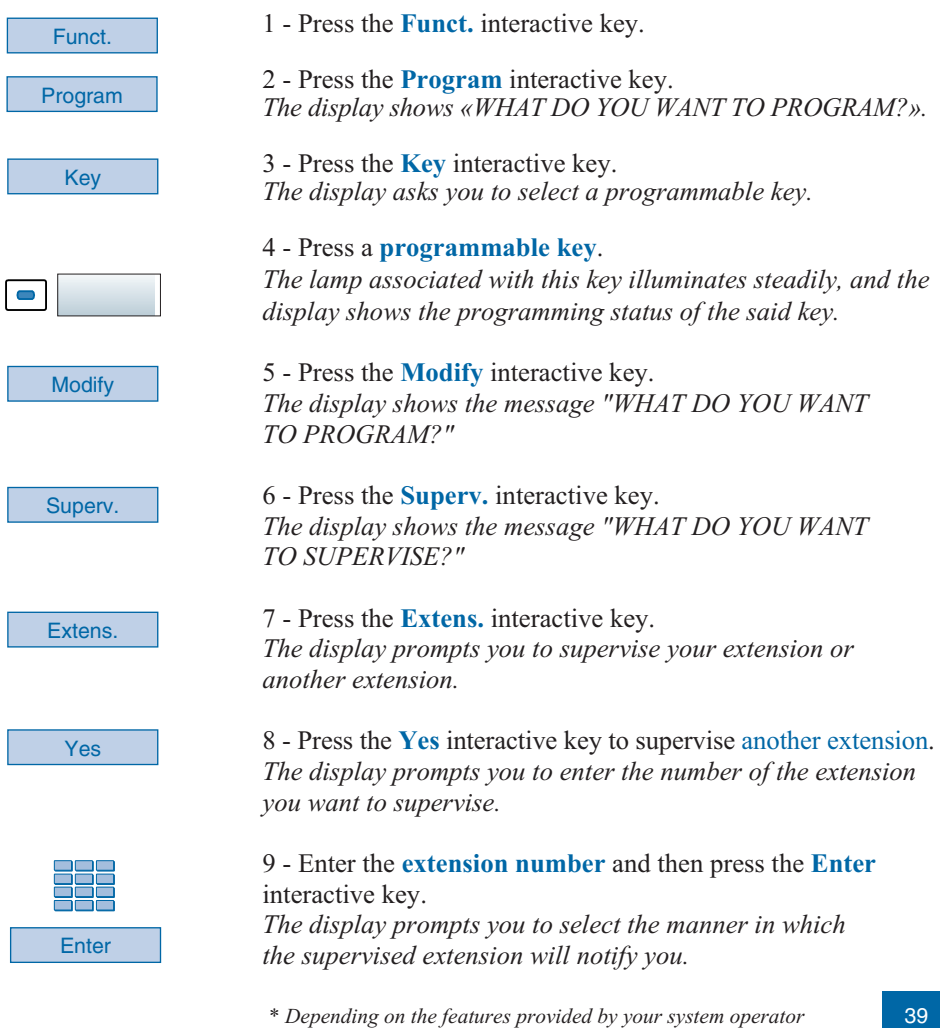

### **The supervision function**

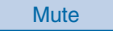

10 - Press the **Mute** interactive key.

Notes:

. In attendant mode, the supervision function is not associated with a sound signal.

. A customizable key must be programmed for each extension supervised.

. A given extension can be supervised by several other extensions.

### **Communicating with the supervision function**

extension.

You have programmed the supervision function for one extension on a programmable key. On your set, the status of the lamp associated with the key programmed for supervision will vary depending on the status of the extension supervised.

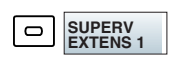

. When the supervised extension is idle, the lamp associated with the key will be extinguished.

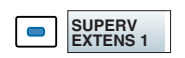

. When the line of the supervised extension is busy, the lamp associated with the key will be illuminated.

#### **Transferring the call received to the supervised extension:**

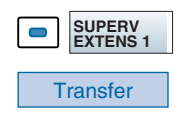

### - Press the **programmed key** and then press the **Transfer** interactive key.

Suppose you are in communication with a correspondent and want to transfer the said correspondent to the supervised

*The lamp associated with the programmed key will illuminate.*

#### **Calling the supervised extension:**

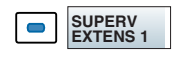

Suppose you want to call the supervised extension.

- Press the **programmed key**. *The lamp associated with the programmed key will illuminate.*

### **The multikey function**

By default, an attendant console has a single directory number\* but has six customized keys allowing it to handle several calls in parallel (CCO1 to CCO6).

You can increase the number of programmed keys or CCO. The new CCO programmed keys are used in exactly the same manner as that described in the section § Using the attendant console. Example: to cope with eight calls at the same time, you will need to program the multikey function on an additional two keys.

### **Programming the multikey function**

Suppose you wish to program the multikey function.

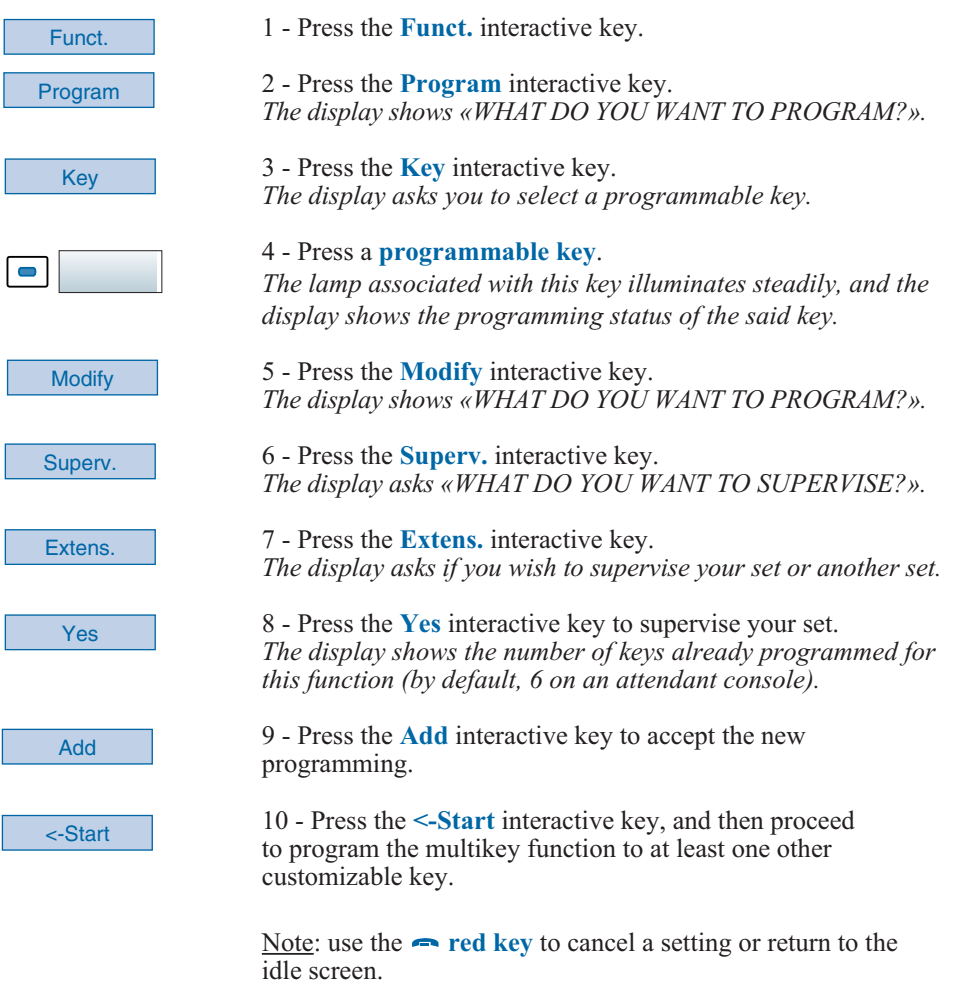

### **The multiline function\***

An attendant console used in multiline mode has a second directory stored on one or more programmable keys (dual call management).

This function is mainly used for programming on the attendant console, with a private number used to make and receive calls:

Examples:

**Attendant console enabled,**

this involves using a private number for operators also performing assistant functions.

**Attendant console disabled,**

this involves forwarding calls to a predetermined number.

### **Programming the multiline function**

Suppose you wish to program the supervision function for the second directory number.

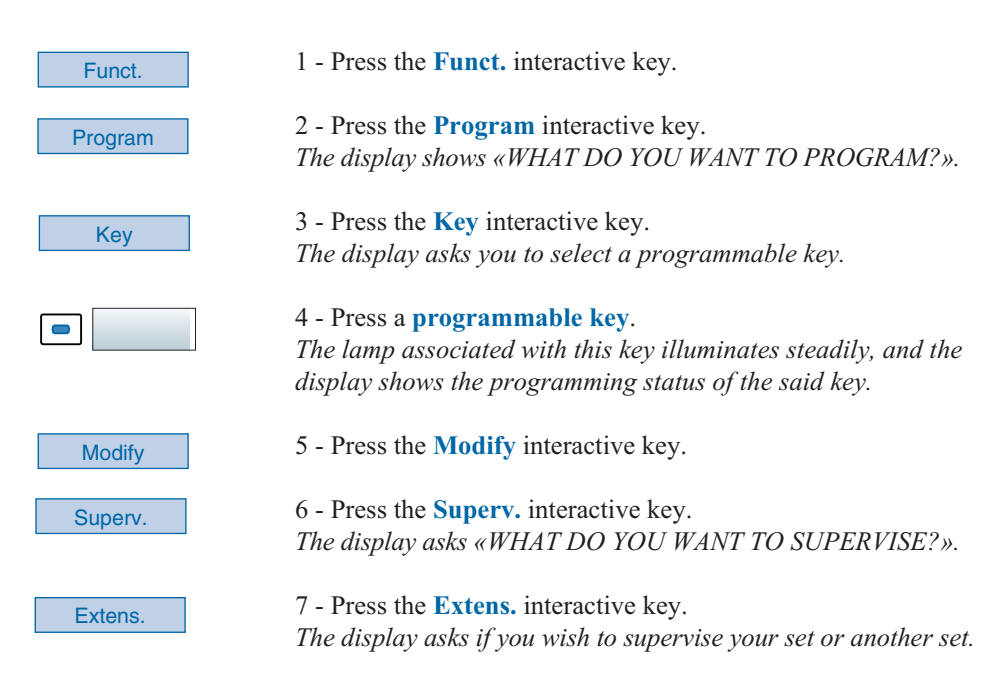

### **The multiline function**

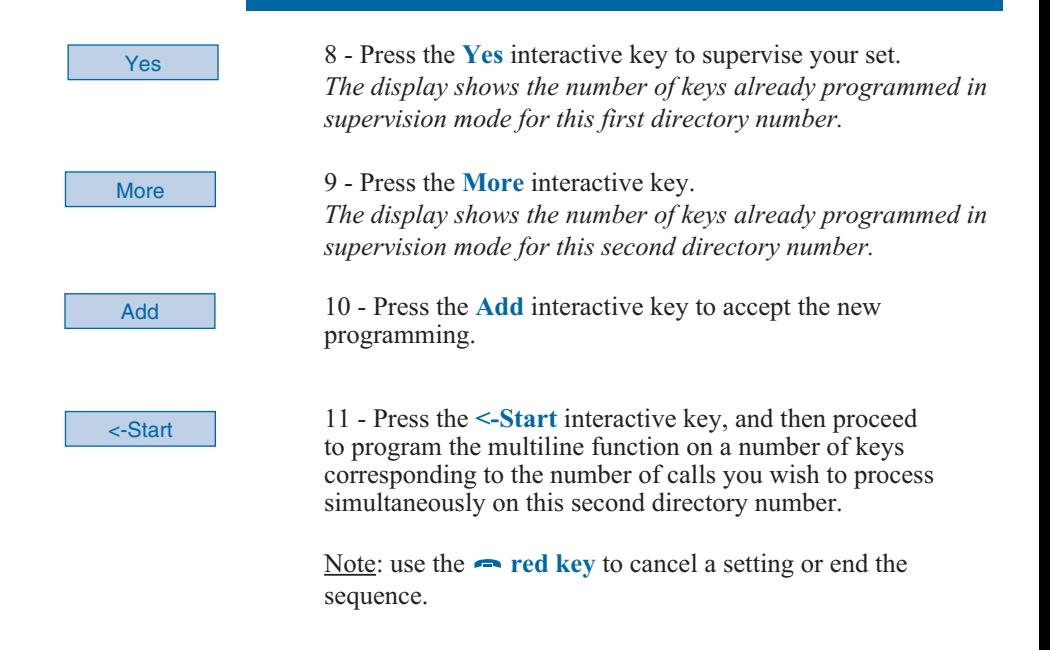

#### **Caution**

Your set is now programmed in multiline mode (supervision of the second directory number to at least two keys).

**With the attendant console enabled**, you can take calls for the second directory number by using the programmed keys (see below).

**With the attendant console disabled**, your **M760E** provides a number of features. Please consult your system operator for more information.

### **The multiline function**

#### **Communicating with the multiline function when attendant console enabled**

#### **Answering a call:**

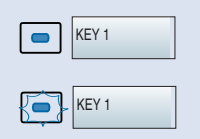

#### **Answering a second call:**

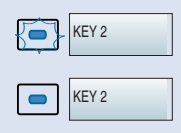

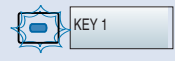

#### **Switching from one correspondent to another:**

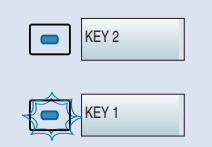

When a call arrives on your set programmed in multiline mode, the lamp associated with the customized key blinks. **Caution** : the set doesn't ring.

- Press this **programmed key** to talk to the caller. *The lamp associated with the key switches to steady illumination. The display presents the caller's identity.*

If another correspondent initiates a call on the second line, you will hear a beep and the lamp of a second key will flash.

- Press the **programmed key** associated with the blinking lamp.

You will be connected to the second caller. *The key lamp lights up and the display shows the identity of the correspondent on the other end of the line.*

The first correspondent will be placed on hold. *The lamp associated with this key flashes.*

Suppose you are talking to one correspondent and another correspondent is on hold.

- Press the **programmed key** associated with the flashing lamp.

*The key lamp lights up and the display shows the identity of the correspondent on the other end of the line.*

*The lamp associated with this key flashes.*

### **Communicating with the multiline function when attendant console disabled**

#### **Answering a call:**

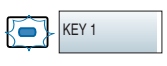

When a call arrives on your set programmed in multiline mode, the set rings and the lamp associated with the customized key blinks.

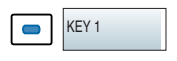

- Press this **programmed key** to talk to the caller. *The lamp associated with the key switches to steady illumination. The display presents the caller's identity* **These features are specific to the individual sets and depend on programming\*. Consult your system operator to have more information.**

#### **Answering a second call:**

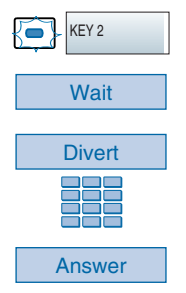

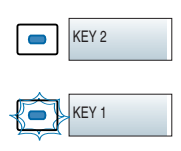

**Switching from one correspondent to another:**

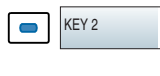

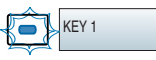

During a call, other features are available:

. Press the **Parking** interactive key to continue the conversation with the correspondent on another extension in another office. On the second extension, you have to press successively the **Pick-up** and **Park** interactive keys before dialling the **extension number**.

. Press successively the **-->** and **Record** (\*) to record the conversation in progress.

**Warning**: Recording a conversation against a person's will may be an offence in the eyes of the law.

If another correspondent initiates a call on the second line, you will hear a beep and the lamp of a second key will flash.

1 - Press the **Wait** interactive key to view the caller's identity.

If you don't want to answer:

- press the **Divert** interactive key;

- then dial the **extension number** to which you want to divert the call.

2 - Press the **Answer** interactive key.

You can also press the **programmed key** associated with the blinking lamp.

You are on-line with the second caller. *The lamp for this key switches to steady illumination and the displays presents the on-line caller's identity.*

The first caller is placed on hold. *The lamp associated with his/her key flashes.*

When you are talking to one correspondent and another correspondent is on hold.

- Press the **programmed key** associated with the blinking lamp.

*The lamp associated with the key of the correspondent in conversation will be illuminated steadily.*

*The lamp associated with the key of the correspondent on hold will flash.*

### **Settings**

### **Choosing the display language**

Messages broadcast by the display are from two sources: messages from the set and messages specific to the associated system.

If your set is installed with a recent version system, you have access to only one menu. The language synchronization is supplied automatically by the system.

Otherwise, a specific menu will let you choose the language in which messages from the set are displayed.

# **message language:**

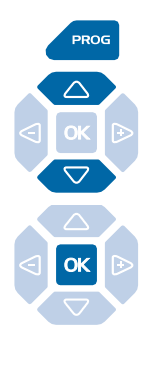

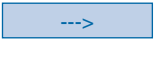

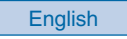

**Choosing the system message language:**

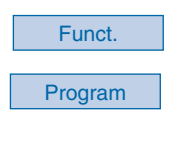

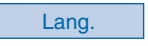

**Choosing the set internal** This setting is used to choose the language in which internal messages of the set are displayed.

> 1 - Press **PROG** *The display shows « RING»*.

2 - Press the  $\nabla$  key until the display shows  $\alpha$ **1** ANGUAGE».

 $3$  - Press  $OK$ . *The display shows the first available languages.*

CHOOSE DISPLAY LANGUAGE:<br>Francais English Deutsch Nederl. Français English

. Press the **-->** interactive key to display the other languages, if necessary.

4 - Press the interactive key corresponding to your choose (e.g.: English).

*Two beeps are emitted to confirm the language setting. Depending on the choice, the display presents system information in the selected language.*

To choose the language in which messages from the system are shown:

1 - Press the **Funct** interactive key.

2 - Press the **Program** interactive key. *The display shows «WHAT DO YOU WANT TO PROGRAM?».*

3 - Press the **Lang.** interactive key. *The display shows the first available languages.*

### **Settings**

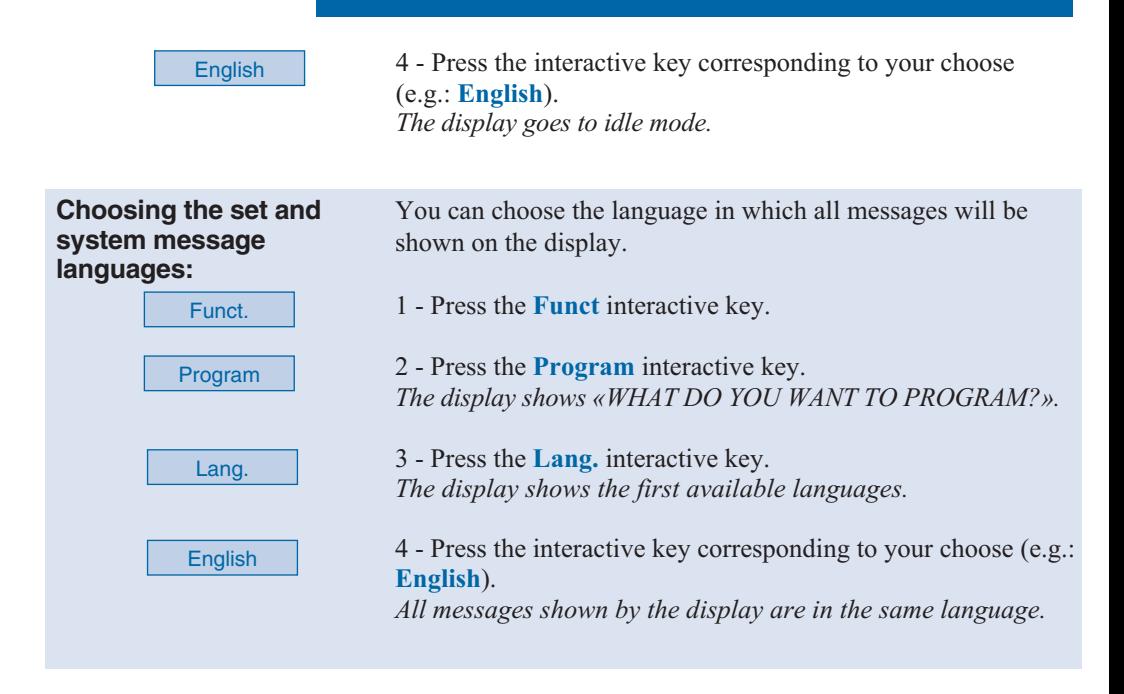

### **Setting the display contrast**

You can adjust the display contrast (8 levels). Note: accessing the contrast setting using interactive keys is inoperative and may not be used.

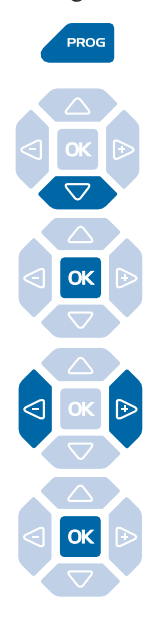

 $1$  - Press **PROG**. *The display shows « RING».*

2 - Press  $\nabla$ . *The display shows « DISPLAY».*

DISPLAY

 $3 - Press$  OK *The display indicates the contrast setting.*

4 - Consecutively press keys  $\bigtriangleup$  or  $\bigtriangledown$  to adjust display contrast. *Each time the key is pressed, the contrast changes and the display indicates the new level.*

 $5$  - Press **OK** to confirm the setting.

### **Choosing and adjusting the set ring**

You can choose the type of melody (16 different melodies) and adjust the volume (7 levels) of the ring.

Note: accessing the ring setting using interactive keys is inoperative and may not be used.

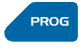

1 - Press **PROG** 

*The display shows « RING»*.

#### RING

#### $2$  - Press  $\alpha$

*The display shows the current ring melody.*

3 - Consecutively press the  $\bigcirc$  or  $\bigcirc$  keys to choose one of the sixteen available melodies.

*Each time the key is pressed, the corresponding melody is broadcast and the display indicates its number.*

4 - Press  $\nabla$ . *The display shows «RING VOLUME: X».*

5 - Consecutively press the  $\bigcirc$  or  $\bigcirc$  keys to select one of the seven ring volume levels.

*Each time the key is pressed, the corresponding melody is played and the display shows the number of the melody.*

6 - Press  $\overline{\mathsf{OK}}$  to confirm the setting.

On arriving calls, you can replace temporarily the melody (beep) or inhibit the ring (chut). However, if a call is not answered, the set rings again.

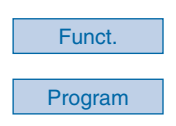

1 - Press the **Funct** interactive key.

2 - Press the **Program** interactive key. *The display shows «WHAT DO YOU WANT TO PROGRAM?».*

**Replace the melody :**

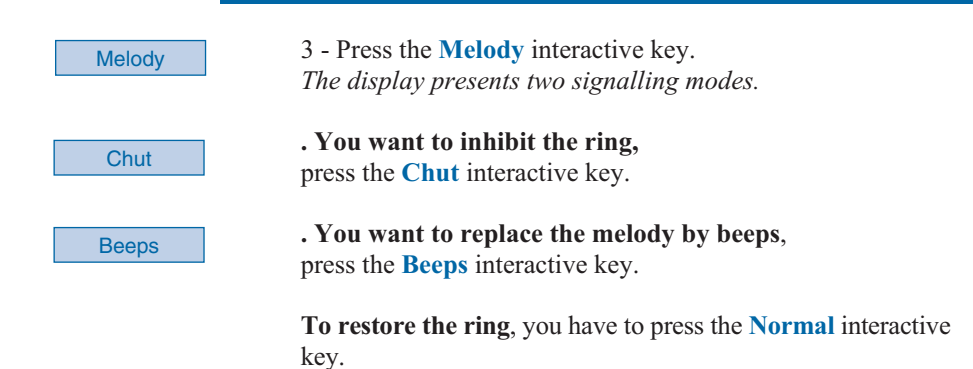

### **Choosing the incoming call signalling method**

During a call, you can choose to use a beep to tell you when you receive a new incoming call.

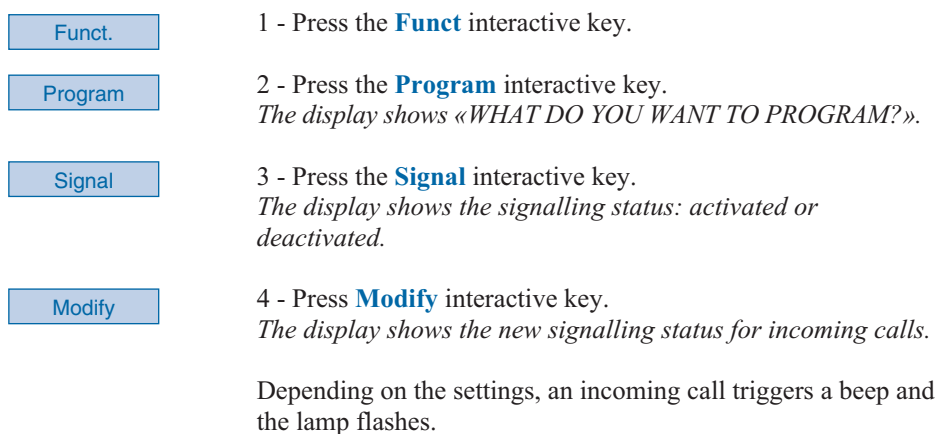

### **Adjusting the key beep volume**

Each time a key is pressed, a beep is given. The volume of this beep can be adjusted to 8 levels. The lowest level corresponds to elimination of the beep.

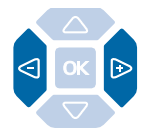

With the set idle,

- Consecutively press keys  $\triangleleft$  or  $\triangleright$  to decrease or increase the key beep volume.

*Each time pressed, the new setting is broadcast. The last setting made remains stored by the set.*

### **Miscellaneous**

### **Glossary (words to know)**

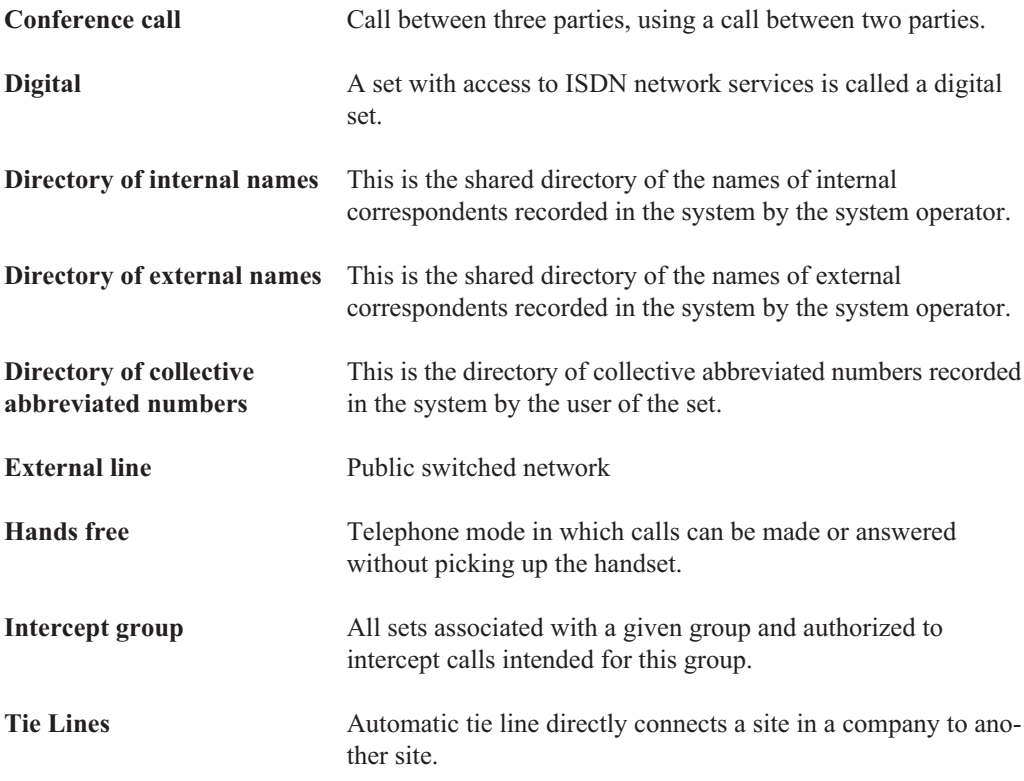

### **A problem? Check…**

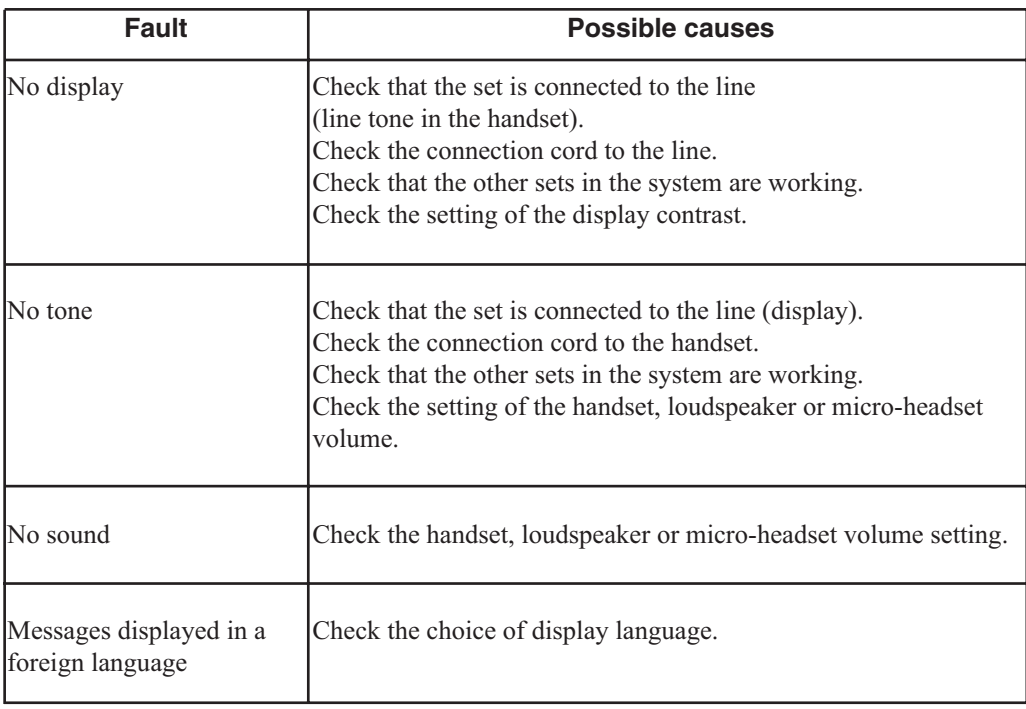

#### **P S 1 0073BENBA01**

#### © AASTRA MATRA Telecom

Information subject to change without notice. AASTRA MATRA Telecom reserves the right to make changes without notice, in equipment design as engineering or manufacturing consideration may warrant. All rights reserved.

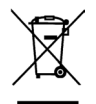

This product's elimination is subjected to national regulations on elimination of both electric and electronic equipments'wastes.

#### **AASTRA MATRA Telecom**

1 rue Arnold Schoenberg Rond-point des Saules 78286 Guyancourt Cedex - France Tél. : + 33 (0)1 30 96 42 00 Fax : + 33 (0)1 30 96 43 00 **www.aastra-matra.com**